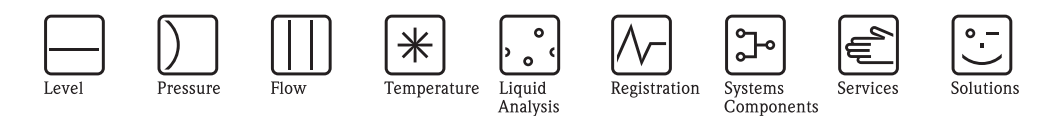

# Istruzioni di funzionamento Cerabar M PMC41/45, PMP41/45/46/48

Misura della pressione di processo

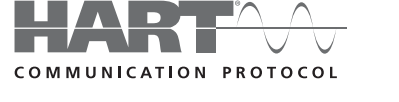

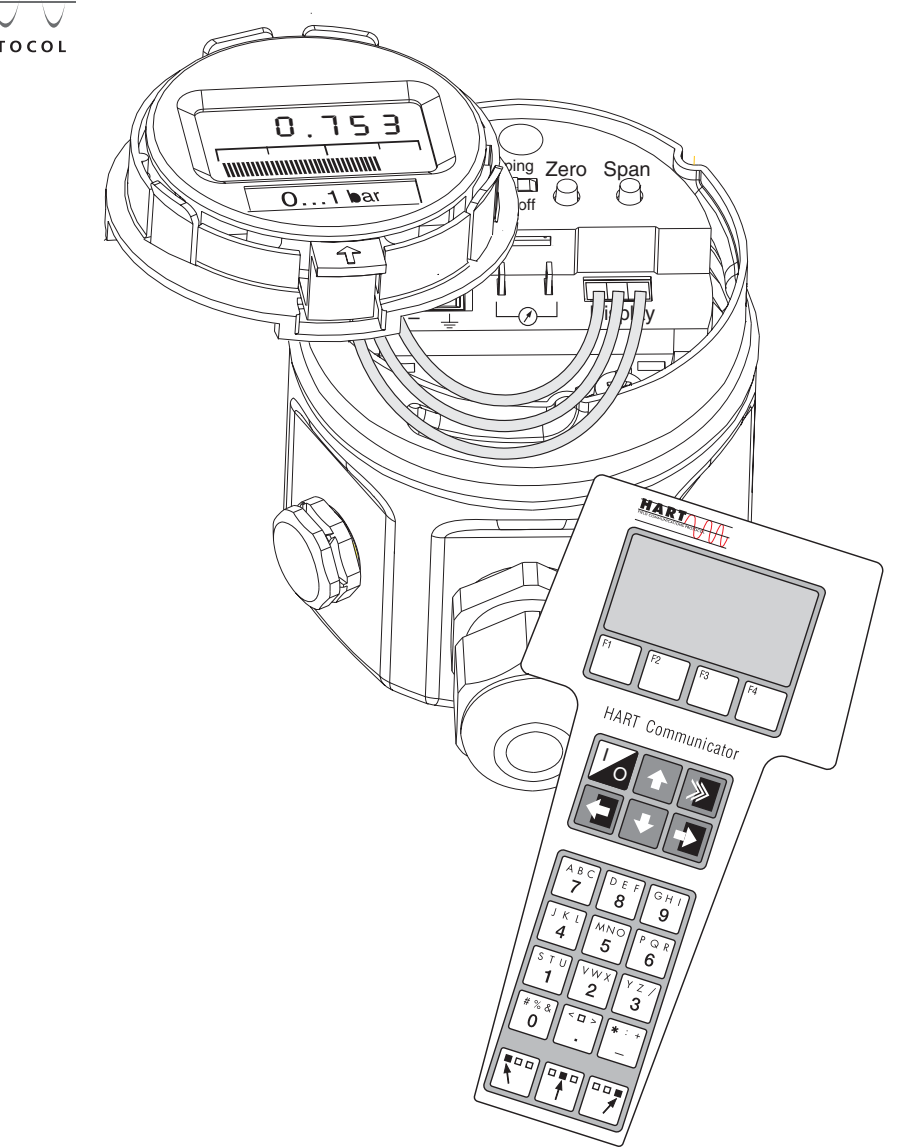

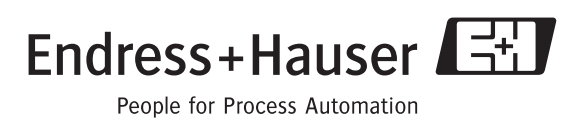

BA201P/16/it/04.10 71115324 Valido dalla versione software: 1.1/1.2

# **Panoramica della documentazione**

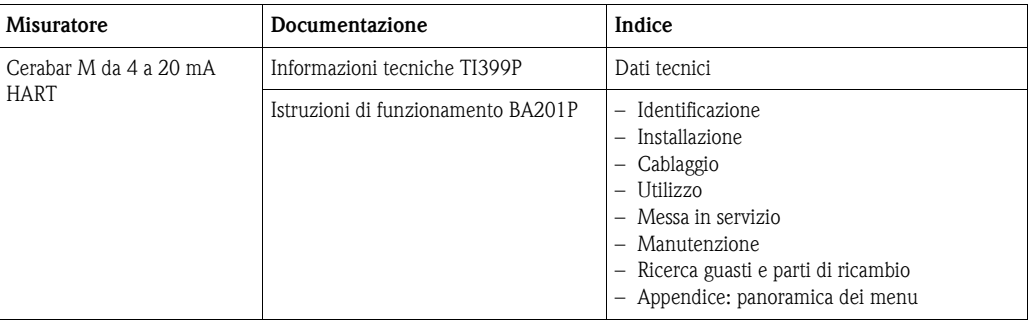

# **Sommario**

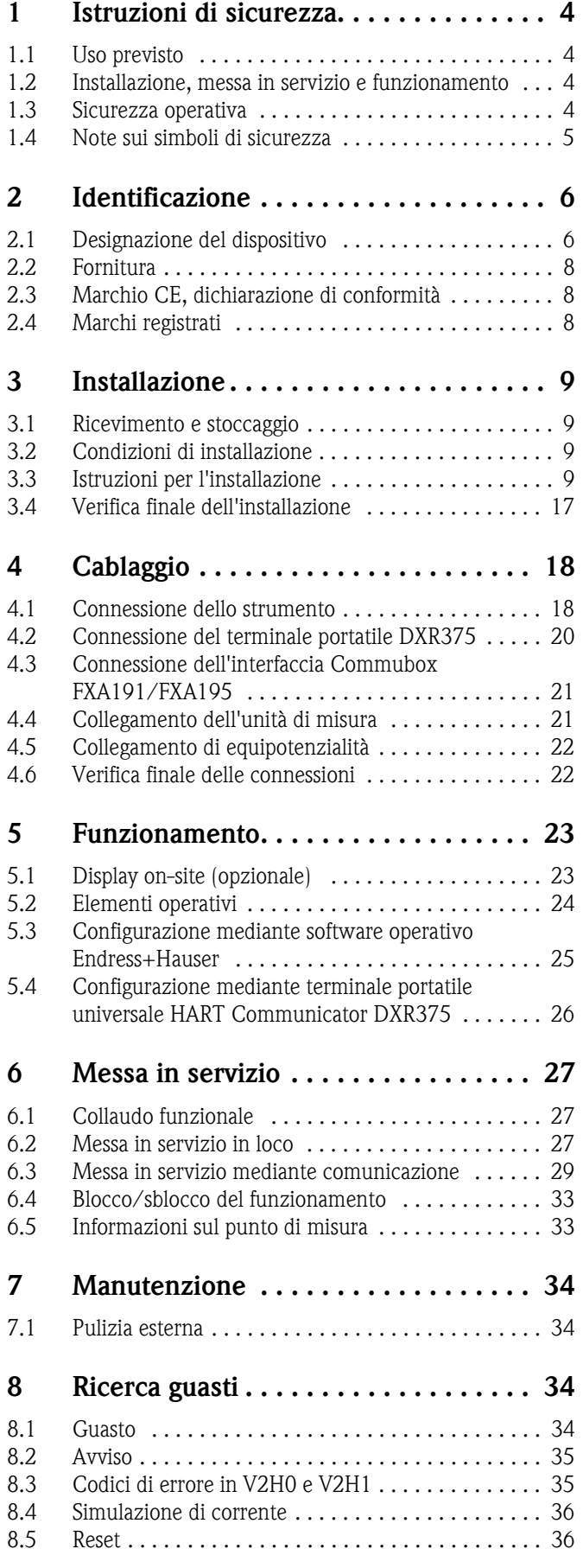

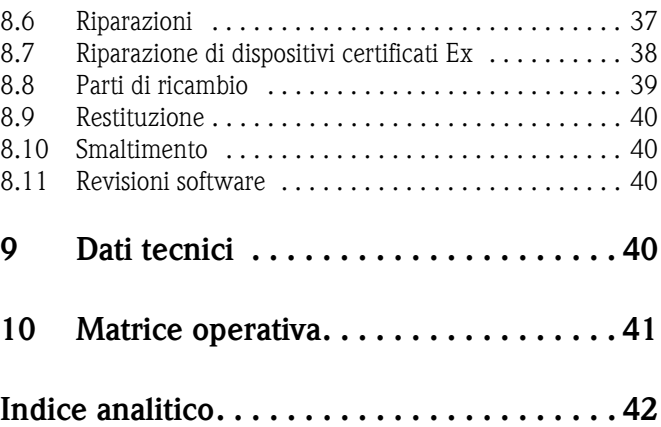

# <span id="page-3-3"></span>**1 Istruzioni di sicurezza**

# <span id="page-3-0"></span>**1.1 Uso previsto**

Il Cerabar M è un trasmettitore di pressione per la misura di pressione e livello.

Il produttore non si assume alcuna responsabilità per i danni derivati da uso non corretto o diverso da quello qui definito.

# <span id="page-3-1"></span>**1.2 Installazione, messa in servizio e funzionamento**

Lo strumento è stato progettato per rispondere ai requisiti di sicurezza vigenti ed è conforme a tutte le norme e le direttive CE applicabili. Se utilizzato in modo non corretto o per usi diversi da quelli definiti, lo strumento può, tuttavia, causare pericoli, ad es. la tracimazione del prodotto a causa di una installazione o una configurazione errata. Quindi, l'installazione, la connessione elettrica, la messa in servizio, l'uso e la manutenzione del sistema di misura devono essere eseguiti da tecnici esperti e qualificati, autorizzati ad effettuare lavori di tal genere dal proprietario/operatore. I tecnici dovranno leggere e sincerarsi di aver compreso le presenti istruzioni, attenendosi ad esse nello svolgimento delle operazioni. Modifiche e riparazioni dello strumento sono consentite solo se descritte specificatamente nel manuale. Verificare con attenzione le informazioni e le istruzioni riportate sulla targhetta.

# <span id="page-3-2"></span>**1.3 Sicurezza operativa**

#### <span id="page-3-4"></span>**1.3.1 Aree pericolose (opzionale)**

Gli strumenti per uso in aree pericolose hanno una targhetta addizionale  $(\rightarrow v.$  pagine [6,](#page-5-2) Paragrafo [2.1.1 "Targhette\)](#page-5-2). Rispettare le normative nazionali per l'eventuale installazione dello strumento di misura in aree pericolose. Al dispositivo è allegata la "documentazione Ex" separata, che è parte integrante della presente documentazione. Le normative per l'installazione, i valori di connessione e le istruzioni di sicurezza qui elencati devono essere tassativamente rispettati. Anche il codice della documentazione contenente le Istruzioni di sicurezza è riportato sulla targhetta addizionale.

• Il personale tecnico addetto deve essere idoneamente qualificato.

# <span id="page-4-0"></span>**1.4 Note sui simboli di sicurezza**

In questo manuale per evidenziare le procedure di sicurezza o di funzionamento sono utilizzati i seguenti simboli convenzionali, ciascuno indicato da un'icona posta a margine.

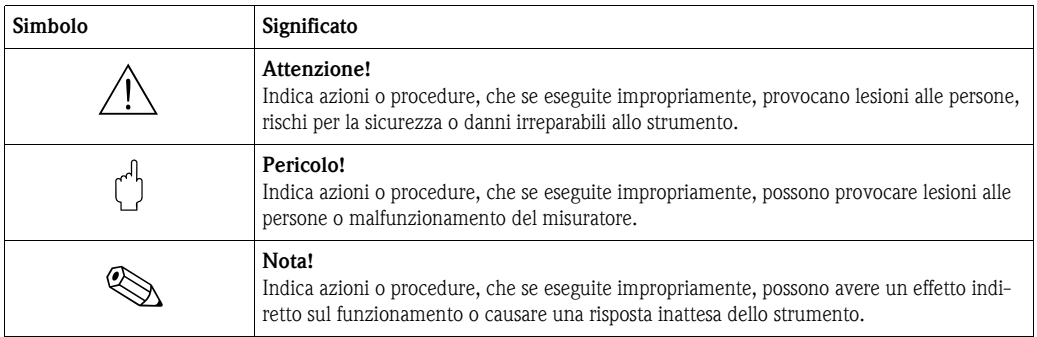

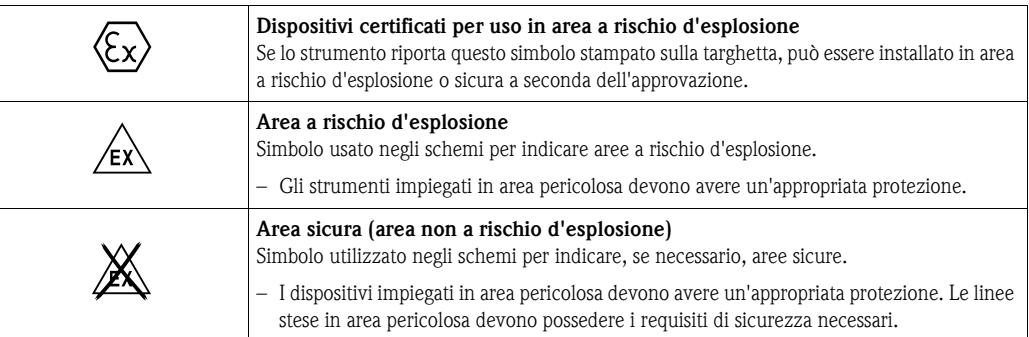

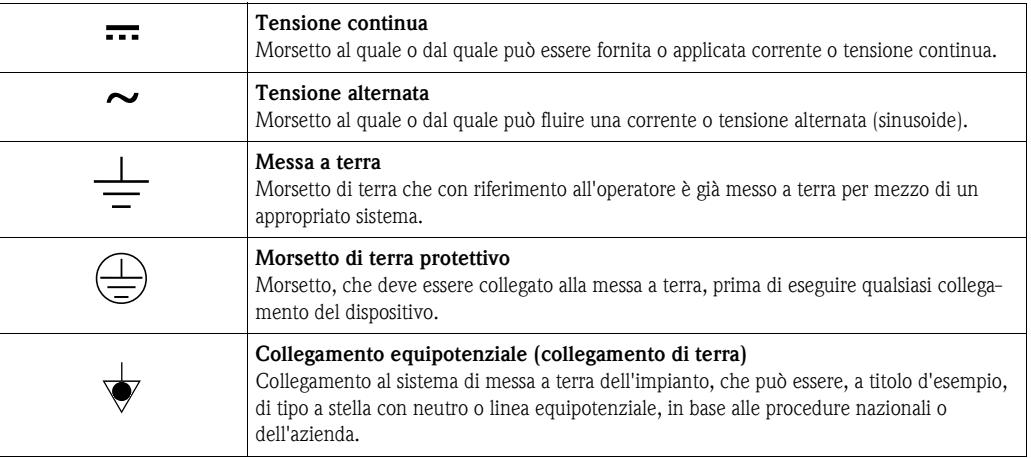

# <span id="page-5-0"></span>**2 Identificazione**

# <span id="page-5-1"></span>**2.1 Designazione del dispositivo**

### <span id="page-5-2"></span>**2.1.1 Targhette**

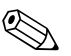

- ! Nota! Il valore MWP (pressione operativa max.) è specificato sulla targhetta del misuratore. Questo valore si riferisce alla temperatura di riferimento di 20 °C o di 100°F per flange ANSI.
	- I valori di pressione consentiti in presenza di temperature più elevate sono definiti nei seguenti standard:
		- EN 1092-1: 2001 Tab. 181)
		- ASME B 16.5a 1998 Tab. 2-2.2 F316
		- ASME B 16.5a 1998 Tab. 2.3.8 N10276
		- JIS B2230
	- $\blacksquare$  La pressione di prova corrisponde alla soglia di sovrapressione (OPL) dello strumento = MWP x 1,52).
	- La Direttiva per i dispositivi in pressione (Direttiva CE 97/23/EC) utilizza l'abbreviazione "PS". L'abbreviazione "PS" corrisponde alla pressione operativa massima (MWP=maximum working pressure) del misuratore

#### **Targhetta della custodia in alluminio**

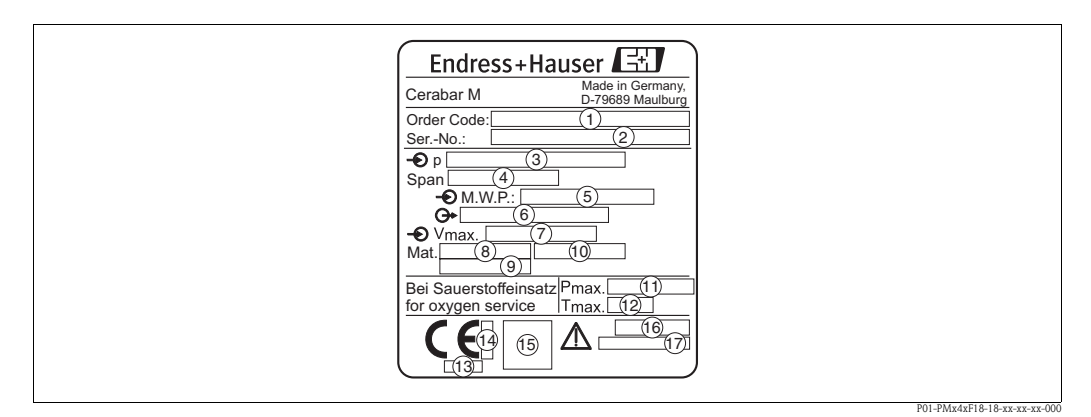

*Fig. 1: Targhetta per Cerabar M con custodia in alluminio*

- ➀ *Codice d'ordine*
	- *Per il significato delle singole lettere e cifre, v. specifiche sulla conferma d'ordine.*
- **②** *Numero di serie*<br>③ *Campo di misur.*<br>④ *MWP (pressione*<br>⑥ *MWP (pressioneerieseff)*<br>◎ *Materiali parti b.*<br>③ *Materiali parti b.*<br>◎ *Materiali parti b.*<br>① *Materiali parti b.*
- ➂ *Campo di misura nominale*
- ➃ *Campo minimo/massimo*
- ➄ *MWP (pressione operativa massima)*
- ➅ *Versione dell'elettronica (segnale di uscita)*
- ➆ *Tensione di alimentazione*
- ➇ *Materiali parti bagnate*
- ➈ *Materiali parti bagnate*
- ➉ *Materiali parti bagnate*
- *Pressione massima per applicazioni con ossigeno (opzionale per strumenti, adatto per applicazioni con ossigeno)*  $\overline{12}$ *Temperatura massima per applicazioni con ossigeno (opzionale per strumenti, adatto per applicazioni con ossigeno)*
- *Numero ID del corpo notificato con riferimento alla Direttiva per i dispositivi in pressione (opzionale)*
- *Numero ID del corpo notificato con riferimento alla certificazione ATEX (opzionale)*
- *Simbolo SIL per strumenti SIL2/ Dichiarazione di conformità IEC 61508 (opzionale)* 5
- *Grado di protezione* 6
- *Numero CRN (opzionale)* 7

<sup>1)</sup> Con riferimento alle caratteristiche di stabilità termica, i materiali 1.4435 e 1.4404 sono elencati nel gruppo 13EO della direttiva EN 1092-1 Tab. 18. La composizione chimica dei due materiali può risultare identica.

<sup>2)</sup> L'equazione non è applicabile per PMP41, PMP45 e PMP48 con cella di misura da 100 bar.

P01-PMx4xF15-18-xx-xx-xx-000

#### **Targhetta della custodia in acciaio inox**

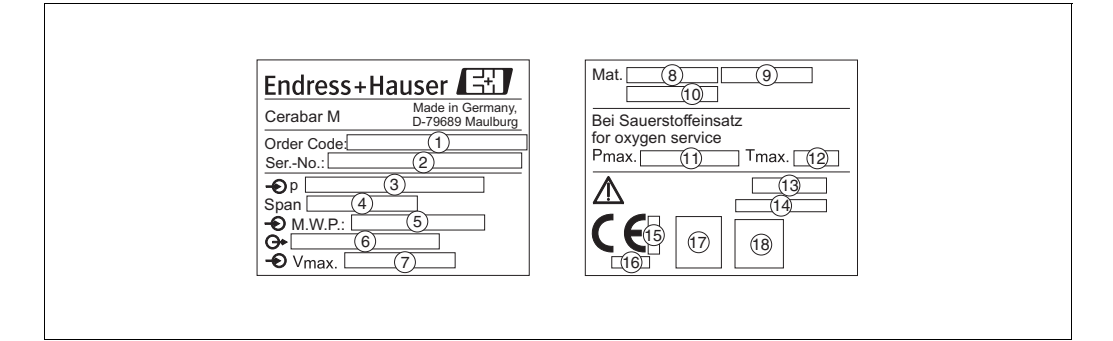

- *Fig. 2: Targhetta per Cerabar M con custodia in acciaio inox*
- ➀ *Codice d'ordine*
	- *Per il significato delle singole lettere e cifre, v. specifiche sulla conferma d'ordine.*
- 
- ➂ *Campo di misura nominale* ➃ *Campo minimo/massimo*
- 
- ➄ *MWP (pressione operativa massima)* ➅ *Versione dell'elettronica (segnale di uscita)*
- ➆ *Tensione di alimentazione*
- ➇ *Materiali parti bagnate*
- ➈ *Materiali parti bagnate*
- ➉ *Materiali parti bagnate*
- 
- **②** *Numero di serie*<br>③ *Campo di misur*<br>④ *MWP (pressione*<br>⑤ *MWP (pressione*<br>⑥ *Versione dell'ele*<br>⑦ *Materiali parti b.*<br><u>⑥</u> *Materiali parti b.<br>© <i>Materiali parti b.*<br>*Pressione massi*<br>*Pressione massi*<br>*Premeratura ma Pressione massima per applicazioni con ossigeno (opzionale per strumenti, adatto per applicazioni con ossigeno) Temperatura massima per applicazioni con ossigeno (opzionale per strumenti, adatto per applicazioni con*
- *ossigeno)*
- *Grado di protezione*
- *Numero CRN (opzionale)*
- *Numero ID del corpo notificato con riferimento alla certificazione ATEX (opzionale)* 5
- *Numero ID del corpo notificato con riferimento alla Direttiva per i dispositivi in pressione (opzionale)* 6
- *Simbolo 3-A per strumenti con approvazione 3-A (opzionale)* 7
- *Simbolo SIL per strumenti SIL2/ Dichiarazione di conformità IEC 61508 (opzionale)*  $\overline{18}$

#### **Targhetta addizionale**

Gli strumenti per area pericolosa hanno una targhetta addizionale.

# <span id="page-7-0"></span>**2.2 Fornitura**

La fornitura comprende:

- Trasmettitore di pressione Cerabar M
- Accessori opzionali

Documentazione allegata:

- Istruzioni di funzionamento BA201P (questo documento)
- Rapporto di collaudo finale
- In opzione: un certificato di taratura di fabbrica
- Strumenti adatti per impiego in aree pericolose: documentazione supplementare comprendente ad esempio: Istruzioni di sicurezza, Schemi di controllo o istallazione

# <span id="page-7-1"></span>**2.3 Marchio CE, dichiarazione di conformità**

Lo strumento è stato progettato per rispondere ai requisiti di sicurezza vigenti, è stato collaudato e ha lasciato lo stabilimento in condizioni tali da garantire la sicurezza operativa. Questo strumento è conforme a tutte le norme e regolamentazioni applicabili elencate nella Dichiarazione di conformità CE, pertanto è conforme ai requisiti normativi previsti dalle Direttive CE. Endress+Hauser, apponendo il marchio CE conferma il risultato positivo delle prove eseguite sullo strumento.

# <span id="page-7-2"></span>**2.4 Marchi registrati**

KALREZ, VITON, TEFLON Marchi registrati da E.I. Du Pont de Nemours & Co., Wilmington, USA TRI-CLAMP Marchio registrato da Ladish & Co., Inc., Kenosha, USA

HART

Marchio registrato da HART Communication Foundation, Austin, USA.

GORE-TEX® Marchio registrato da W.L. Gore & Associates, Inc., USA

# <span id="page-8-0"></span>**3 Installazione**

# <span id="page-8-1"></span>**3.1 Ricevimento e stoccaggio**

#### <span id="page-8-4"></span>**3.1.1 Accettazione alla consegna**

- Verificare che l'imballaggio e il contenuto non siano danneggiati.
- Verificare la spedizione, assicurandosi che la fornitura sia completa e conforme all'ordine.

#### <span id="page-8-5"></span>**3.1.2 Stoccaggio**

Il dispositivo deve essere immagazzinato in una zona asciutta, pulita e protetto da eventuali danni meccanici (EN 837-2).

Campo temperatura di immagazzinamento:

- $-40 ... +100$ °C
- **•** Display on-site:  $-40$   $\dots$  +80 $^{\circ}$ C

# <span id="page-8-2"></span>**3.2 Condizioni di installazione**

#### **3.2.1 Dimensioni**

→ Per le dimensioni, consultare le Informazioni tecniche TI399P del Cerabar M, capitolo "Costruzione meccanica".

# <span id="page-8-3"></span>**3.3 Istruzioni per l'installazione**

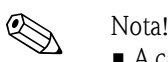

- A causa dell'orientamento del Cerabar M, il punto di zero può presentare uno scostamento, ad es. il serbatoio è vuoto, ma la misura indicata non è uguale a zero. Lo scostamento del punto di zero in funzione della posizione può essere corretto direttamente sul dispositivo mediante 2 tasti → v. pag. [28,](#page-27-0) [Paragrafo 6.2.5](#page-27-0) "[Regolazione della posizione - solo visualizzazione \(pressione di bias\)"](#page-27-0) (controllo in loco) o mediante comunicazione  $\rightarrow$  v. pag. [32, Paragrafo 6.3.7](#page-31-0) "Regolazione della [posizione - solo visualizzazione \(pressione di bias\)"](#page-31-0).
- Per PMP46 e PMP48, consultare pagina [13, Paragrafo 3.3.2 "Istruzioni d'installazione per dispos](#page-12-0)[itivi con separatori – PMP46, PMP48](#page-12-0)".
- Il display on-site può ruotare a passi di 90°.
- Endress+Hauser può fornire la staffa di montaggio per l'installazione su tubo o a parete. (→ v. pagina [16, Paragrafo 3.3.4](#page-15-0) ["Montaggio a parete e su palina \(opzionale\)](#page-15-0)").

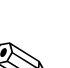

#### <span id="page-9-0"></span>**3.3.1 Istruzioni di installazione per dispositivi senza separatore – PMC41, PMC45, PMP41, PMP45**

# $\bigotimes_{\mathcal{A}}$  Nota!

• Se un Deltapilot M caldo viene raffreddato durante la pulizia (ad esempio con acqua fredda), per breve tempo si sviluppa un vuoto tramite cui l'umidità può penetrare nel sensore attraverso la compensazione della pressione ➀. In questo caso, montare il Cerabar M con la compensazione della pressione rivolta verso il basso ➀.

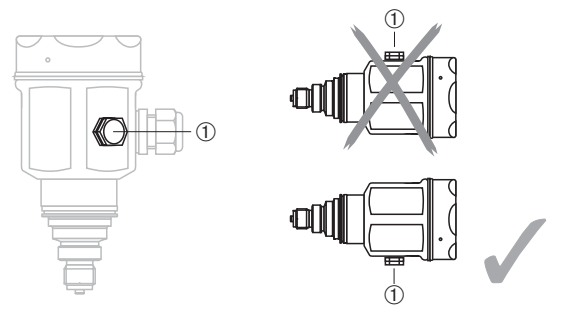

- **Tenere puliti la compensazione della pressione e il filtro in GORE-TEX<sup>®</sup>**  $\circled{0}$ **.**
- I trasmettitori Cerabar M senza separatori sono montati in base alle normative dei manometri (DIN EN 837-2). Si consiglia l'utilizzo di dispositivi d'intercettazione e riccioli. L'orientamento dipende dall'applicazione.
- I separatori non devono essere puliti o toccati con oggetti duri o appuntiti.

#### **Misura di pressione nei gas**

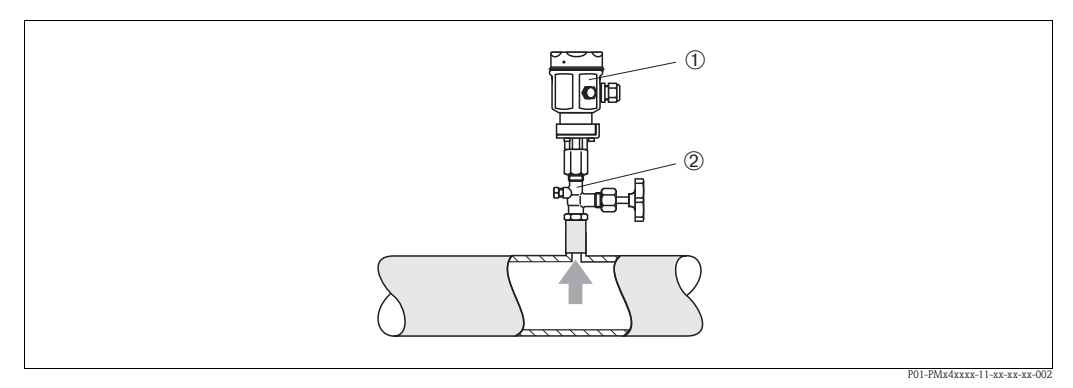

*Fig. 3: Installazione della misura di pressione gas*

➀ *Cerabar M*

➁ *Dispositivo di intercettazione*

• Montare il Cerabar M con il dispositivo d'intercettazione sopra il punto di presa, cosicché la condensa possa ritornare nel processo.

#### <span id="page-10-0"></span>**Misura di pressione nel vapore**

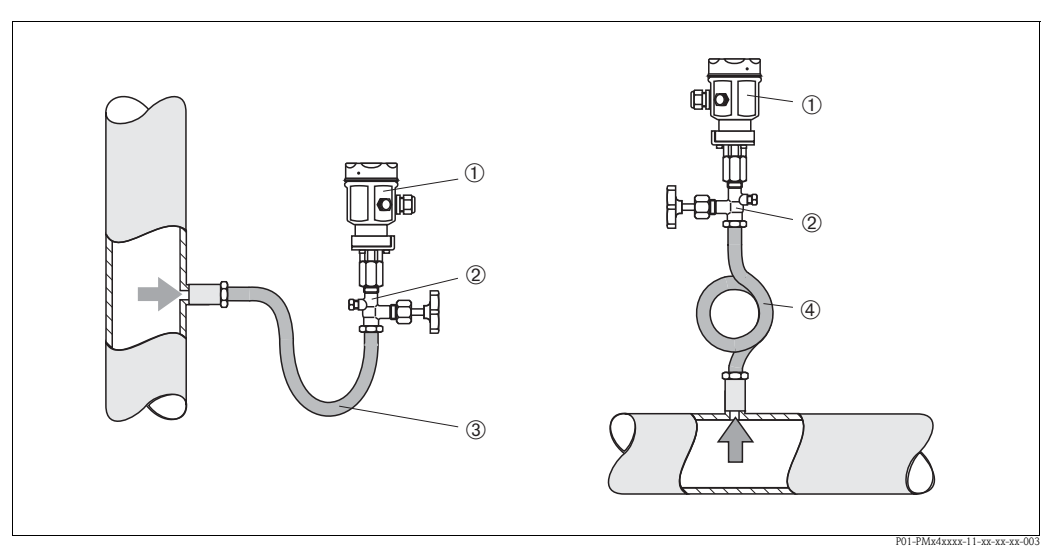

*Fig. 4: Installazione della misura di pressione nel vapore*

- 
- ➀ *Cerabar M* ➁ *Dispositivo di intercettazione*
- ➂ *Sifone a U*
- ➃ *Ricciolo circolare*
- Montare il Cerabar M con il ricciolo di separazione sopra al punto di presa. Il ricciolo riduce la temperatura quasi fino ai valori di quella ambiente.
- Riempire il ricciolo con fluido prima della messa in servizio.

#### **Misura di pressione nei liquidi**

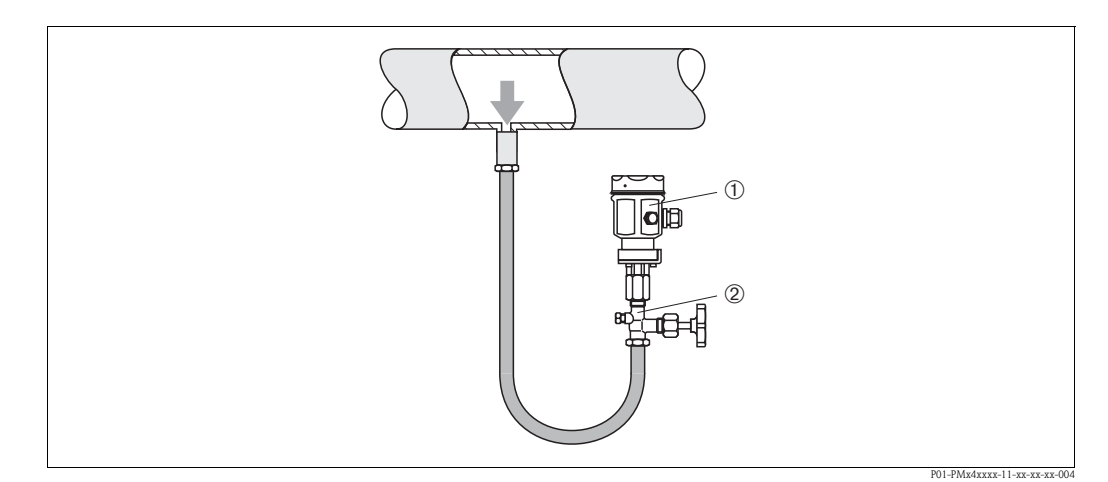

*Fig. 5: Installazione della misura di pressione nei liquidi*

➀ *Cerabar M*

➁ *Dispositivo di intercettazione*

• Montare il Cerabar M con il dispositivo d'intercettazione sotto o alla medesima altezza del punto di presa.

#### <span id="page-11-0"></span>**Misura di livello**

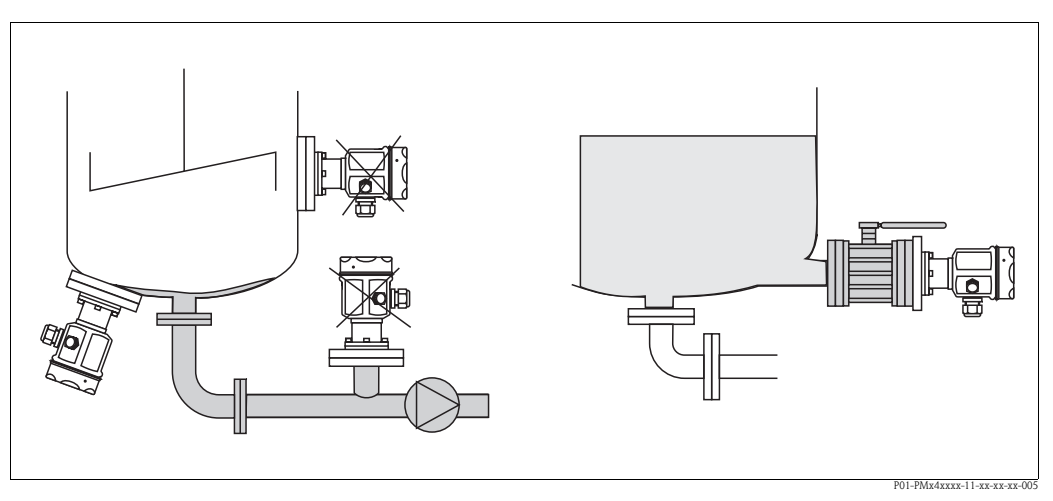

*Fig. 6: Installazione della misura di livello*

- Montare il Cerabar M sotto il punto di misura inferiore.
- Devono essere evitate le seguenti posizioni di montaggio: Nell'area di carico, nella bocca d'uscita del serbatoio o in un punto del serbatoio, che può essere influenzato da pulsazioni di pressione causati da un agitatore.
- Non montare il dispositivo nell'area di aspirazione di una pompa.
- La taratura e il collaudo funzionale possono essere eseguiti con maggiore facilità se il misuratore è montato a valle di un dispositivo d'intercettazione.

#### **Installazione del PMP41**

Il PMP41 è disponibile con una membrana flush mounted o un adattatore e un separatore interno. L'adattatore può essere avvitato o saldato. Viene fornita una guarnizione a seconda della versione e del materiale usato.

*Versione filettata:*

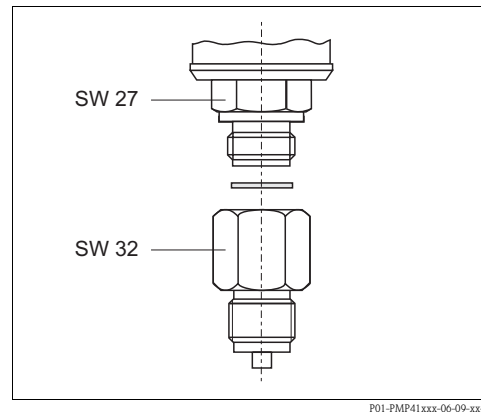

*Fig. 7: La versione flush mounted è avvitata all'adattatore con una coppia di 50 Nm. Avvitare lo strumento alla filettatura di processo con una coppia massima di 80 Nm (a AF 32).* 

*Versione a saldare:*

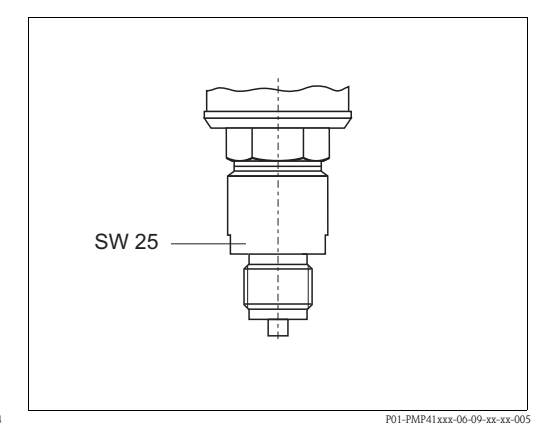

*Fig. 8: Avvitare lo strumento alla filettatura di processo con una coppia massima di 80 Nm (a AF 25).* 

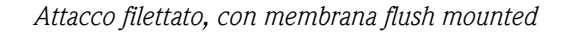

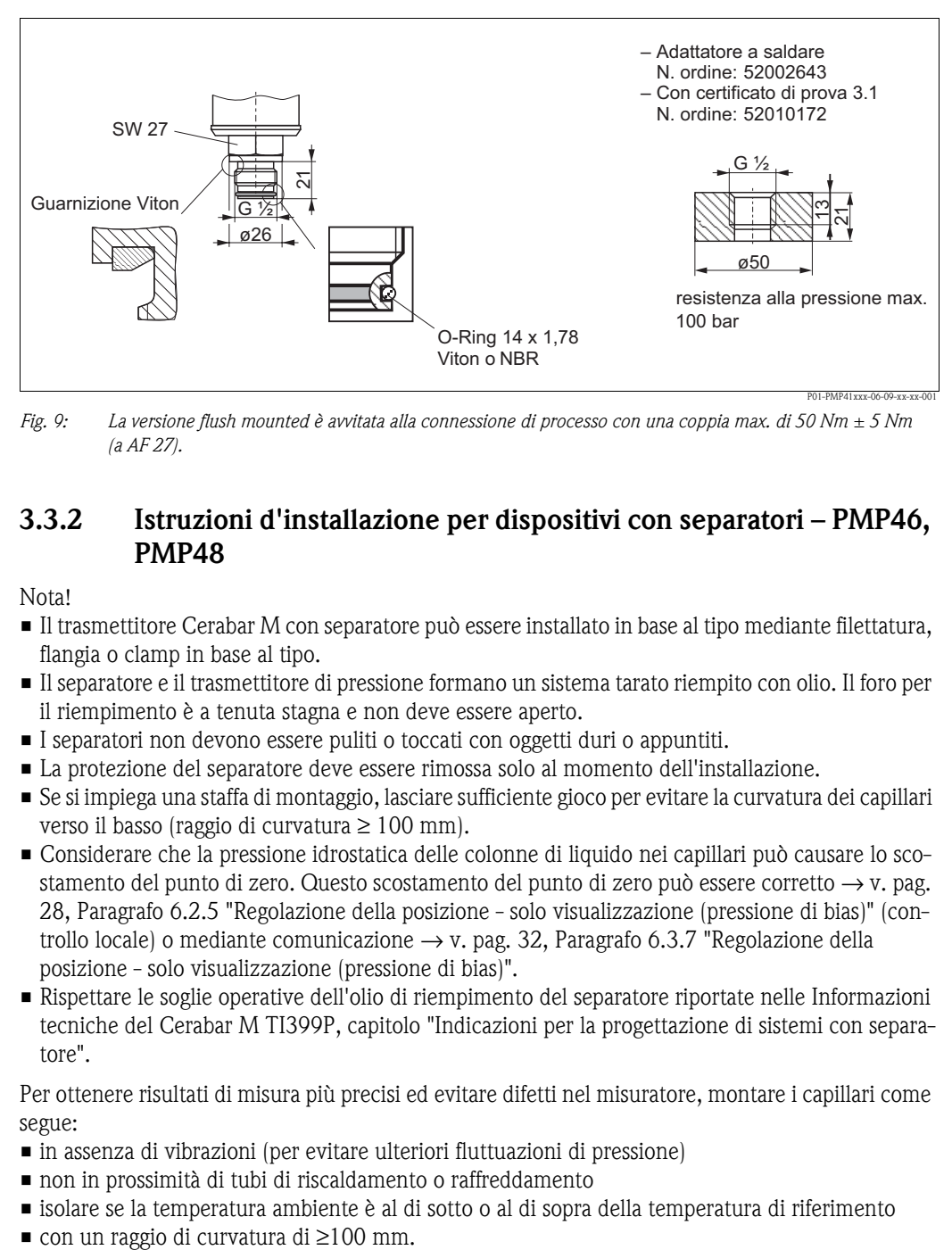

*Fig. 9: La versione flush mounted è avvitata alla connessione di processo con una coppia max. di 50 Nm ± 5 Nm (a AF 27).*

#### <span id="page-12-0"></span>**3.3.2 Istruzioni d'installazione per dispositivi con separatori – PMP46, PMP48**

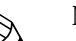

- ! Nota! Il trasmettitore Cerabar M con separatore può essere installato in base al tipo mediante filettatura, flangia o clamp in base al tipo.
	- Il separatore e il trasmettitore di pressione formano un sistema tarato riempito con olio. Il foro per il riempimento è a tenuta stagna e non deve essere aperto.
	- I separatori non devono essere puliti o toccati con oggetti duri o appuntiti.
	- La protezione del separatore deve essere rimossa solo al momento dell'installazione.
	- Se si impiega una staffa di montaggio, lasciare sufficiente gioco per evitare la curvatura dei capillari verso il basso (raggio di curvatura ≥ 100 mm).
	- Considerare che la pressione idrostatica delle colonne di liquido nei capillari può causare lo scostamento del punto di zero. Questo scostamento del punto di zero può essere corretto  $\rightarrow$  v. pag. [28, Paragrafo 6.2.5](#page-27-0) "[Regolazione della posizione - solo visualizzazione \(pressione di bias\)"](#page-27-0) (controllo locale) o mediante comunicazione  $\rightarrow$  v. pag. [32,](#page-31-0) [Paragrafo 6.3.7](#page-31-0) "Regolazione della [posizione - solo visualizzazione \(pressione di bias\)"](#page-31-0).
	- Rispettare le soglie operative dell'olio di riempimento del separatore riportate nelle Informazioni tecniche del Cerabar M TI399P, capitolo "Indicazioni per la progettazione di sistemi con separatore".

Per ottenere risultati di misura più precisi ed evitare difetti nel misuratore, montare i capillari come segue:

- in assenza di vibrazioni (per evitare ulteriori fluttuazioni di pressione)
- non in prossimità di tubi di riscaldamento o raffreddamento
- isolare se la temperatura ambiente è al di sotto o al di sopra della temperatura di riferimento
- 

#### <span id="page-13-1"></span>**Applicazione in presenza di vuoto**

Per queste applicazioni, Endress+Hauser consiglia di montare il trasmettitore di pressione sotto il separatore per evitare il carico sotto vuoto del separatore, dovuto alla presenza di fluido di riempimento nei capillari.

Se il trasmettitore di pressione è montato sopra il separatore, rispettare la differenza max. di altezza H1, come indicato nella figura sottostante, a sinistra. La differenza di altezza max. dipende dalla densità del fluido di riempimento e dalla pressione minima consentita per il separatore (serbatoio vuoto), v. figura sottostante, a destra.

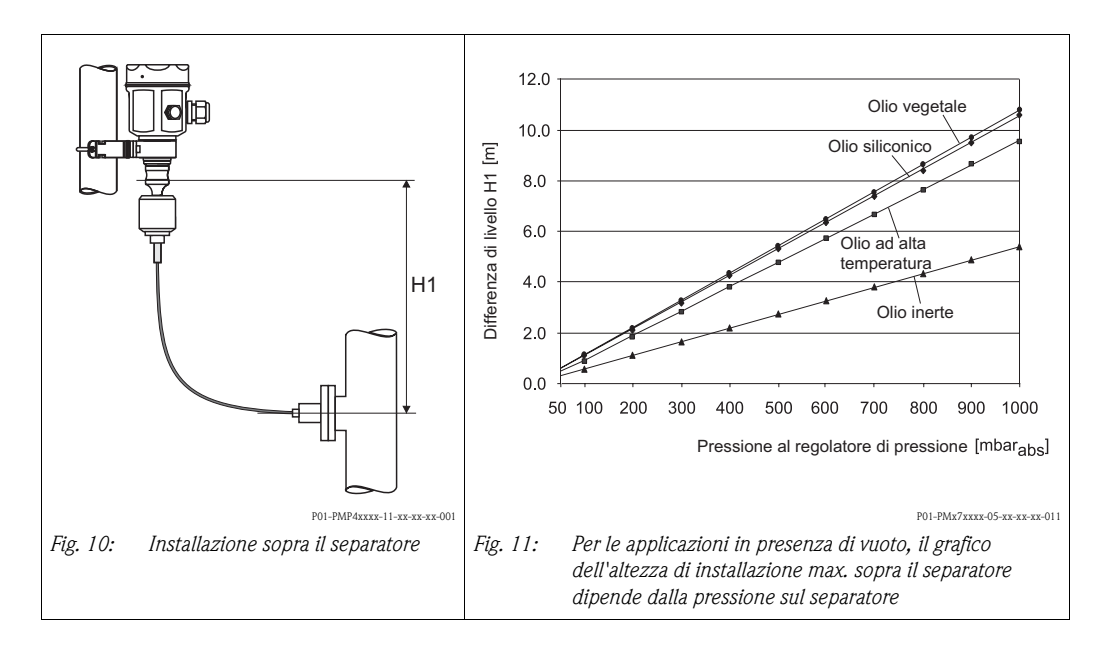

#### <span id="page-13-0"></span>**Montaggio con isolatore di temperatura**

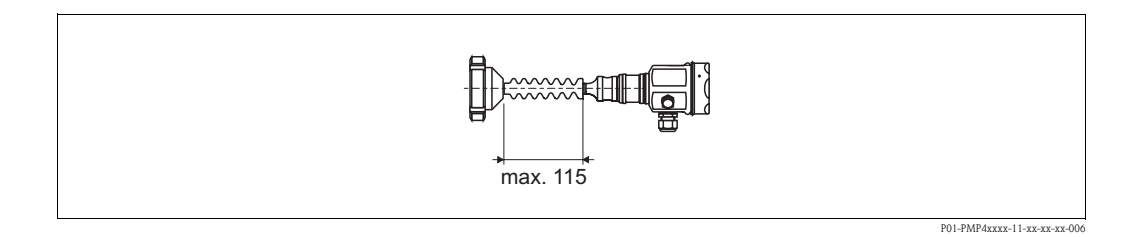

Endress+Hauser consiglia l'uso di isolatori termici in presenza di fluidi costantemente ad alta temperatura, che possono causare il superamento della temperatura massima +85°C tollerata dall'elettronica. Per ridurre al minimo l'influenza dell'aumento della temperatura, Endress+Hauser consiglia di montare il dispositivo in orizzontale o con la custodia rivolta verso il basso.

La maggiore altezza d'installazione, dovuta alla colonna idrostatica nell'isolatore di temperatura può anche causare uno scostamento del punto di zero di 21 mbar ca. Questo scostamento del punto zero può essere corretto → v. pag. [28, Paragrafo 6.2.5](#page-27-0) ["Regolazione della posizione - solo visualizzazione](#page-27-0)  [\(pressione di bias\)"](#page-27-0) (controllo locale) o mediante comunicazione → v. pag. [32](#page-31-0), [Paragrafo 6.3.7](#page-31-0) ["Regolazione della posizione - solo visualizzazione \(pressione di bias\)](#page-31-0)".

#### <span id="page-14-0"></span>**Installazione con tubo capillare**

La custodia del Cerabar M può essere installata con un tubo capillare a lato del punto di misura al fine di proteggerlo da alte temperature, umidità o vibrazioni o nei casi in cui il punto di montaggio non è facilmente accessibile.

A questo scopo è disponibile una staffa per montaggio a parete o su palina.

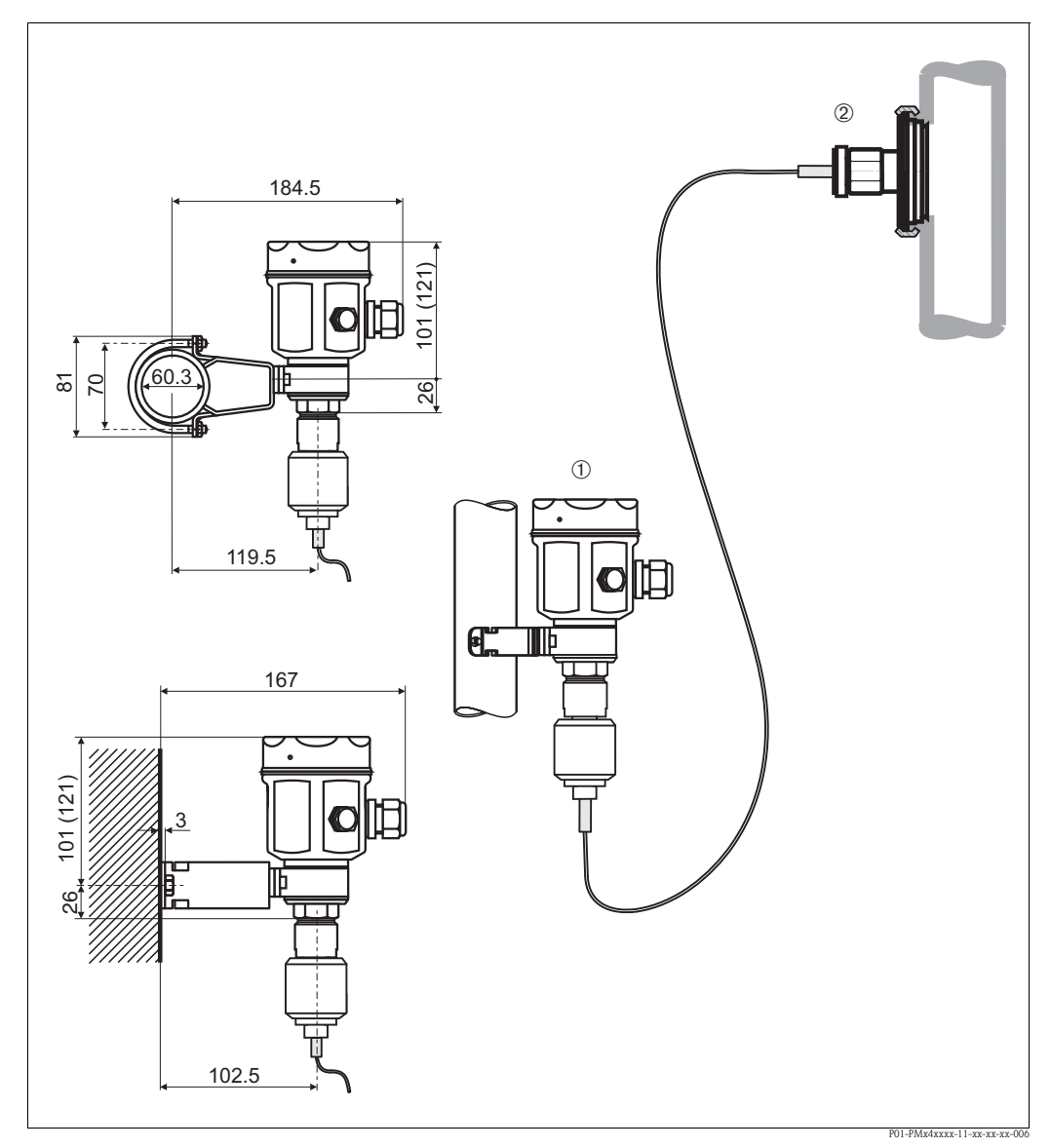

*Fig. 12: Montaggio separato dal punto di misura, con tubo capillare e staffa. I valori fra parentesi si riferiscono a dispositivi con coperchio alto.* ➀ *Punto di montaggio lontano dal punto di misura.* 

➁ *Punto di misura: grande caldo o umidità, vibrazioni intense o difficoltà di accesso*

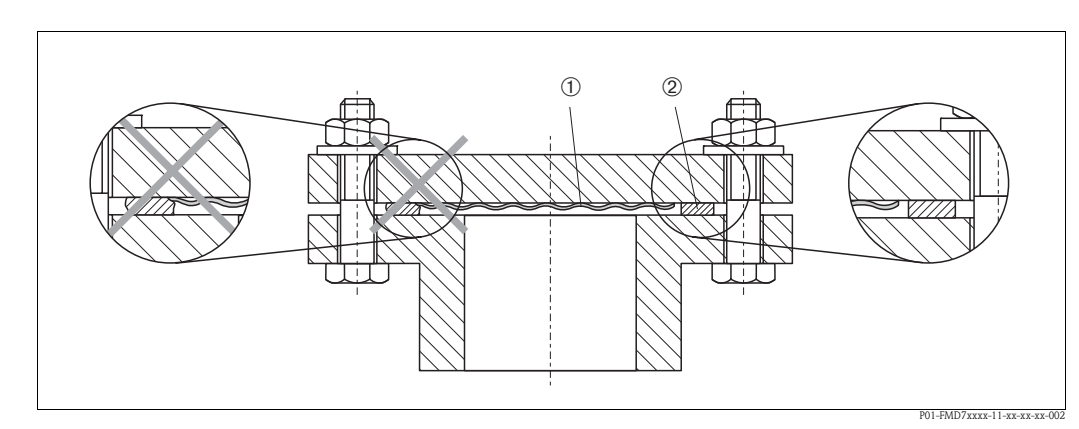

#### **3.3.3 Guarnizione per il montaggio su flangia**

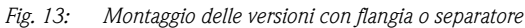

➀ *Membrana*

➁ *Guarnizione*

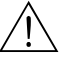

#### Attenzione!

La guarnizione non deve premere sulla membrana, poiché potrebbe influenzare il risultato della misura.

#### <span id="page-15-0"></span>**3.3.4 Montaggio a parete e su palina (opzionale)**

Per PMC41, PMP41, PMP46 e PMP48, Endress+Hauser fornisce una staffa di montaggio per l'installazione su palina o parete. Le staffe di montaggio possono essere ordinate anche mediante codice d'ordine o separatamente come accessorio.

#### PMC41

- Codice d'ordine: 919806-0000
- Materiale: AISI 304 (1.4301)

PMP41, PMP46 e PMP48

- Codice d'ordine: 52001402
- Materiale: AISI 304 (1.4301)

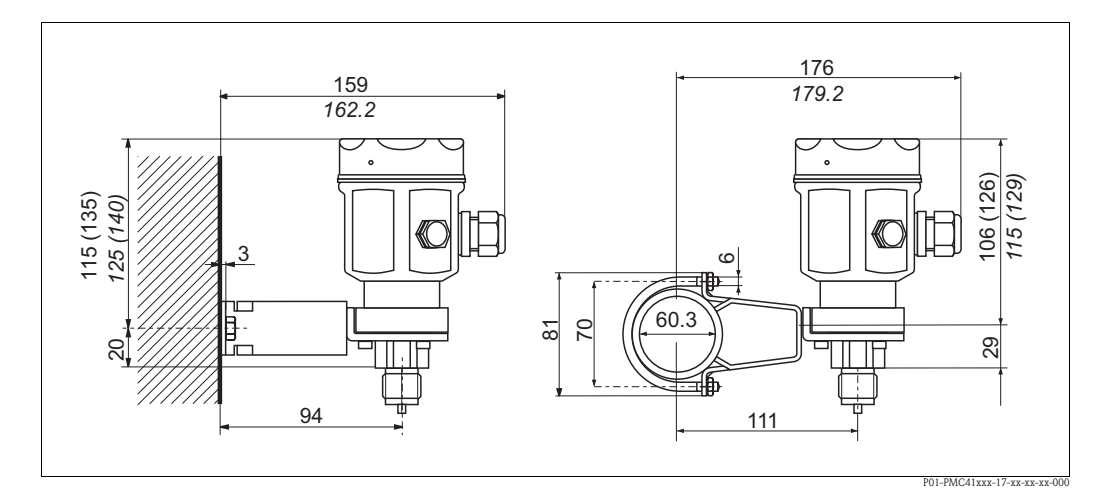

*Fig. 14: Montaggio a parete e su palina PMC41*

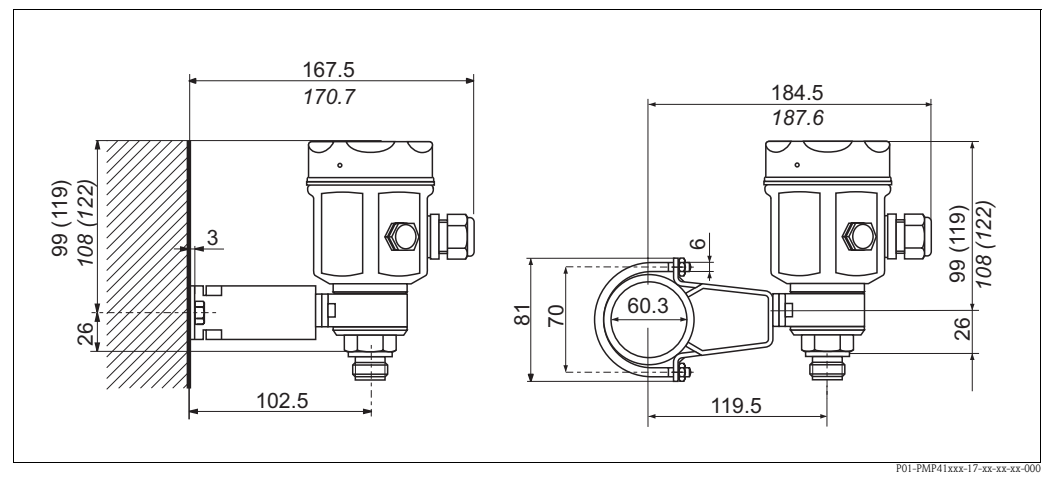

*Fig. 15: Montaggio a parete e su palina PMP41*

Le dimensioni fra parentesi si applicano alle custodie con il coperchio in rilievo (per display opzionale). Le dimensioni in corsivo si applicano a strumenti con custodia in alluminio.

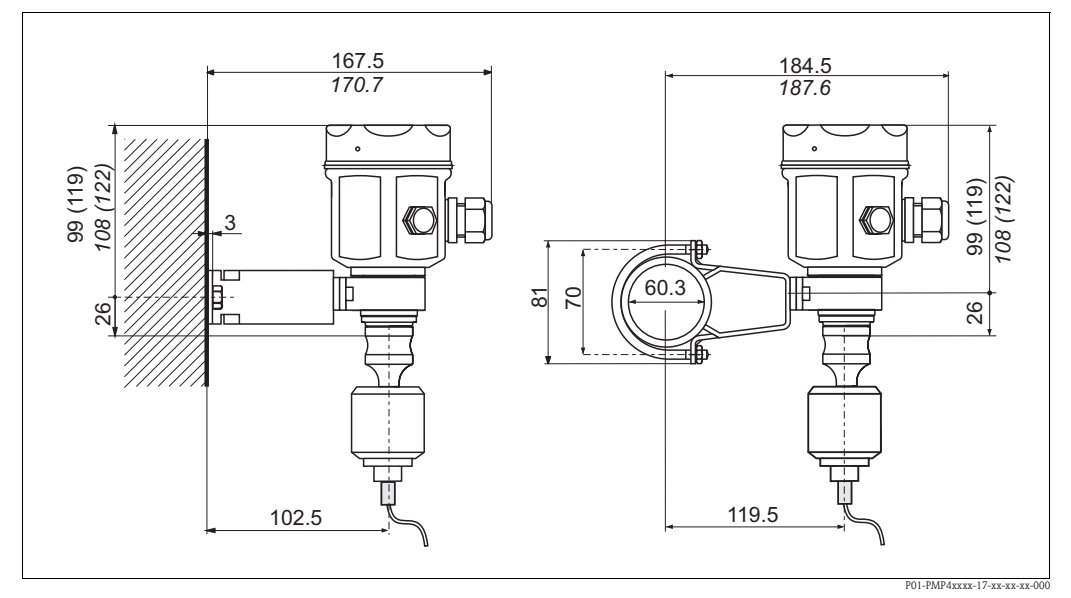

*Fig. 16: Montaggio a parete e su palina PMP46/PMP48*

Le dimensione fra parentesi si applicano alle custodie con il coperchio in rilievo (per display opzionale). Le dimensioni in corsivo si applicano a strumenti con custodia in alluminio.

# <span id="page-16-0"></span>**3.4 Verifica finale dell'installazione**

Terminata l'installazione del dispositivo, eseguire i seguenti controlli:

- Le viti sono tutte serrate saldamente?
- I coperchi della custodia sono avvitati fino in fondo?

# <span id="page-17-0"></span>**4 Cablaggio**

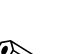

# <span id="page-17-1"></span>**4.1 Connessione dello strumento**

- ! Nota! Se il misuratore è impiegato in area pericolosa, durante l'installazione occorre rispettare gli standard, le normative nazionali e le Istruzioni di sicurezza o installazione o gli Schemi di controllo.
	- Sono installati circuiti di protezione per inversione di polarità, induzione HF e picchi di sovratensione.
	- La schermatura o la messa a terra (se presente) deve essere sempre collegata al morsetto di terra interno 4 della custodia.
	- La tensione di alimentazione deve corrispondere all'alimentazione riportata sulla targhetta ( $\rightarrow$  v. pag. [6](#page-5-2), [Paragrafo 2.1.1](#page-5-2) ["Targhette"](#page-5-2)).
	- Staccare la tensione d'alimentazione prima di connettere il misuratore.
	- Svitare il coperchio della custodia.
	- Togliere l'anello di bloccaggio con il display, se presente.
		- Spingere verso l'alto il fermo con la freccia, finché non si sente l'anello di bloccaggio che si sgancia.
		- Aprire l'anello di bloccaggio con attenzione per evitare la rottura dei cavi del display. Il connettore del display può rimanere collegato.
	- Guidare il cavo attraverso il passa cavo. Impiegare preferibilmente un cavo bifilare, schermato e intrecciato.
	- Connettere il misuratore in base al seguente schema.
	- Togliere l'anello di bloccaggio con il display, se presente. Il fermo egli anelli di bloccaggio scatta in posizione.
	- Riavvitare il coperchio della custodia.
	- Accendere la tensione d'alimentazione.

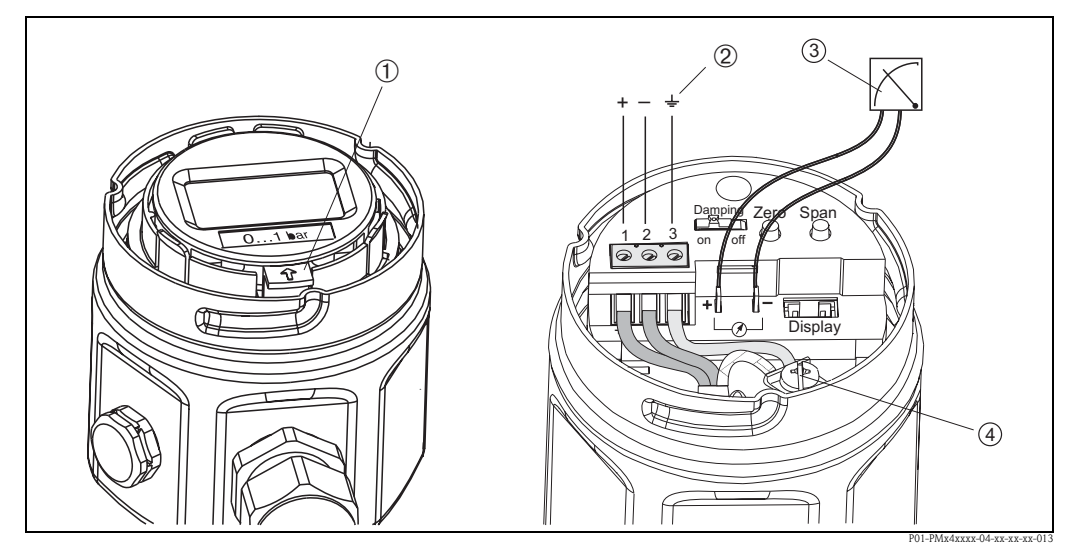

*Fig. 17: Connessione elettrica 4...20 mA*

- ➀ *Smontaggio del display: per liberare l'anello di bloccaggio dall'inserto elettronico, spingere verso l'alto il fermo con la freccia.*
- $^{\circ}$  *Il morsetto*  $^{\circ}$  sull'inserto elettronico è utilizzato per la messa a terra ed è già cablato internamente. Se il cavo di *collegamento dispone di schermatura o cavo di messa a terra, può essere connesso solo al morsetto di terra interno*   $\Phi$  della custodia e non al morsetto  $\mathcal D$ . I morsetti sono progettati per alloggiare un cavo ognuno.
- ➂ *Segnale di test 4...20 mA: mediante i becchi di ancoraggio del morsetto è possibile prendere un segnale di test 4...20 mA senza interrompere la misura.*

#### **4.1.1 Collegamento degli strumenti mediante connettore Harting Han7D**

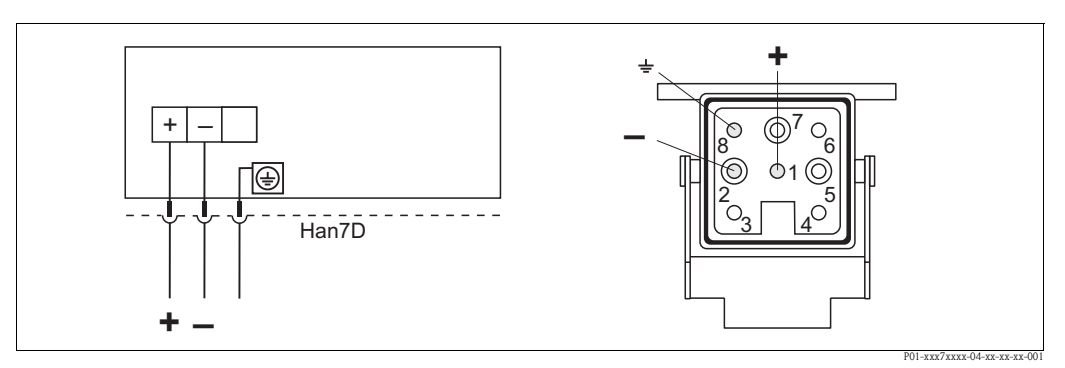

*Fig. 18: A sinistra: collegamento elettrico degli strumenti con connettore Harting Han7D A destra: vista del connettore sullo strumento*

### **4.1.2 Collegamento degli strumenti mediante connettore M12**

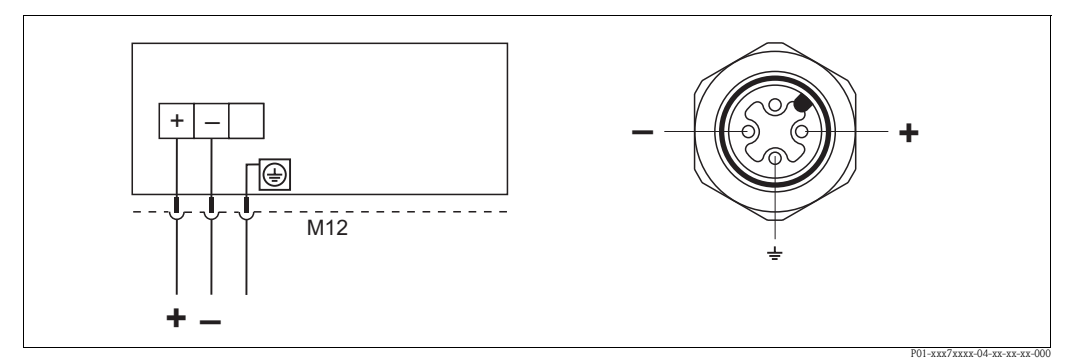

*Fig. 19: A sinistra: collegamento elettrico degli strumenti con connettore M12 A destra: vista del connettore sullo strumento*

## **4.1.3 Collegamento della versione cavo**

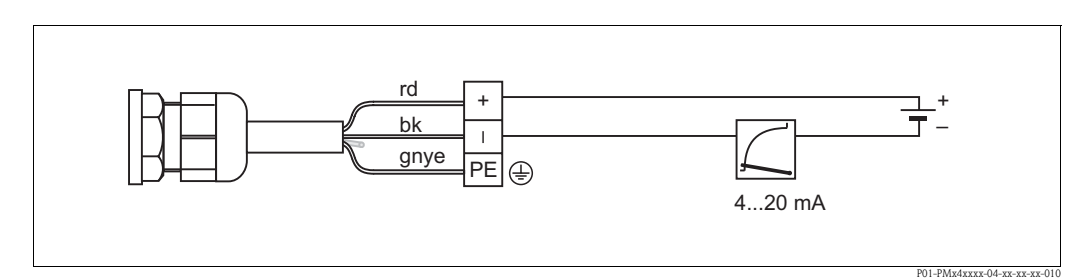

*Fig. 20: rd = rosso, bk = nero, gnye = verde-giallo* 

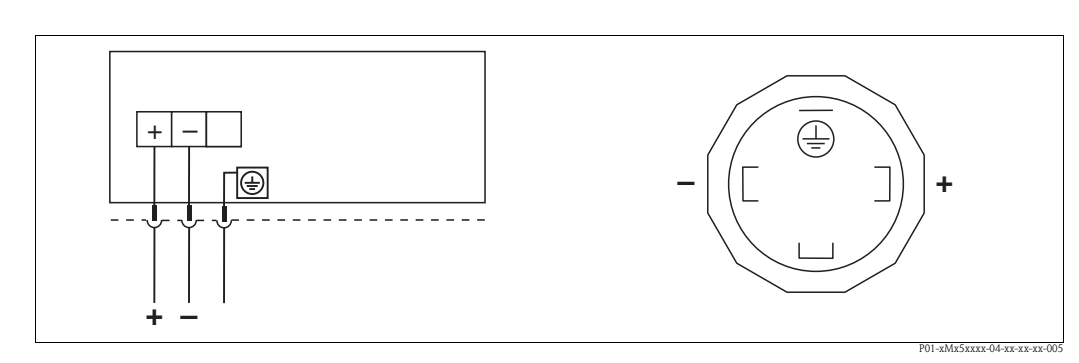

# **4.1.4 Collegamento del connettore a valvola M16, ISO4400**

*Fig. 21: A sinistra: collegamento elettrico dei dispositivi mediante connettore a valvola A destra: vista del connettore sul dispositivo*

# <span id="page-19-0"></span>**4.2 Connessione del terminale portatile DXR375**

- In caso di dispositivo Cerabar M certificato FM o CSA, eseguire il collegamento elettrico in base allo "schema di controllo" (compreso nell'imballaggio del Cerabar M).
- Per una trasmissione corretta del segnale di comunicazione, prevedere un resistore di comunicazione di almeno 250 Ω tra i punti di connessione e l'alimentazione.

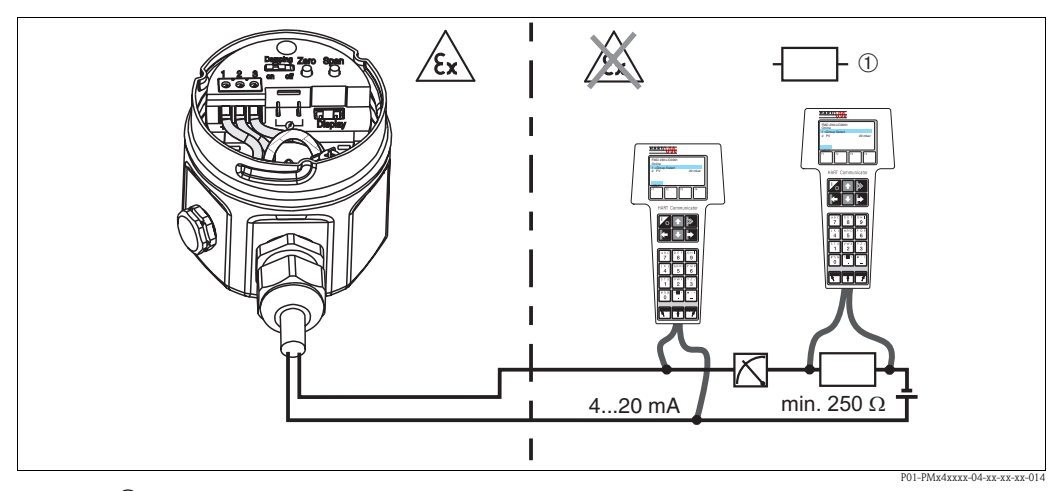

*Fig. 22:* ➀ *Qualsiasi dispositivo di connessione.*

*Il terminale portatile può essere collegato in qualsiasi punto lungo il cavo 4…20 mA. In area Ex ia, utilizzare alimentatori di tensione a sicurezza intrinseca (ad es. RN221N).*

# <span id="page-20-0"></span>**4.3 Connessione dell'interfaccia Commubox FXA191/FXA195**

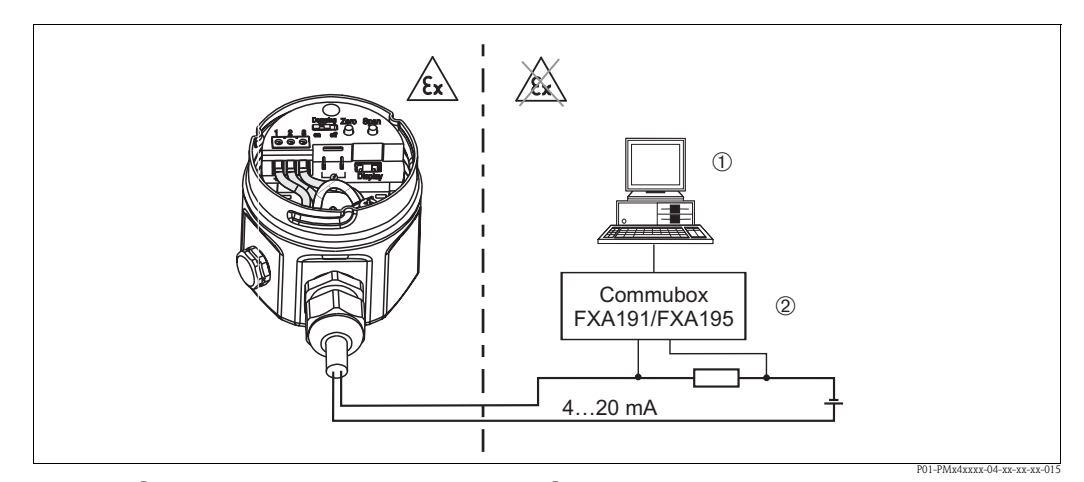

*Fig. 23:* ➀ *PC con software operativo Endress+Hauser.* ➁ *Resistenza totale minima 250* Ω*. L'interfaccia Commubox può essere collegata in qualsiasi punto lungo il cavo 4…20 mA.*

# <span id="page-20-3"></span>**4.3.1 Connessione del Commubox FXA191**

Il Commubox FXA191 consente di collegare trasmettitori a sicurezza intrinseca all'interfaccia seriale (RS 232C) del PC tramite il protocollo HART. Ciò consente il funzionamento a distanza del trasmettitore di misura mediante software operativo Endress+Hauser. Il Commubox è alimentato tramite l'interfaccia seriale. Il Commubox può anche essere connesso a circuiti a sicurezza intrinseca. → Per ulteriori informazioni vedere le Informazioni tecniche TI404F.

# <span id="page-20-2"></span>**4.3.2 Connessione del Commubox FXA195**

Il Commubox FXA195 consente di collegare trasmettitori a sicurezza intrinseca a una porta USB del PC tramite il protocollo HART. Ciò consente il funzionamento a distanza del trasmettitore di misura mediante software operativo Endress+Hauser. Il Commubox è alimentato tramite la porta USB. Il Commubox può anche essere connesso a circuiti a sicurezza intrinseca. → Per ulteriori informazioni, vedere le Informazioni tecniche TI237F.

# <span id="page-20-1"></span>**4.4 Collegamento dell'unità di misura**

#### <span id="page-20-5"></span>**4.4.1 Tensione di alimentazione**

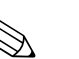

#### Nota!

- Se il misuratore è impiegato in area pericolosa, durante l'installazione occorre rispettare gli standard, le normative nazionali e le Istruzioni di sicurezza o installazione o gli Schemi di controllo.
- Tutti i dati sulla sicurezza antideflagrante sono riportati in una documentazione separata, disponibile su richiesta. La documentazione Ex è sempre inclusa alla fornitura di strumenti approvati per uso in aree pericolose.

Tensione di alimentazione

 $\blacksquare$  Per area sicura: 11.5 ... 45 V c.c.

# <span id="page-20-4"></span>**4.4.2 Specifiche del cavo**

- Endress+Hauser consiglia l'uso di cavi bifilari, intrecciati e schermati.
- Morsetti per sezioni del filo:  $0,14...2,5$  mm<sup>2</sup>
- Diametro esterno del cavo: 5...9 mm

#### <span id="page-21-2"></span>**4.4.3 Carico**

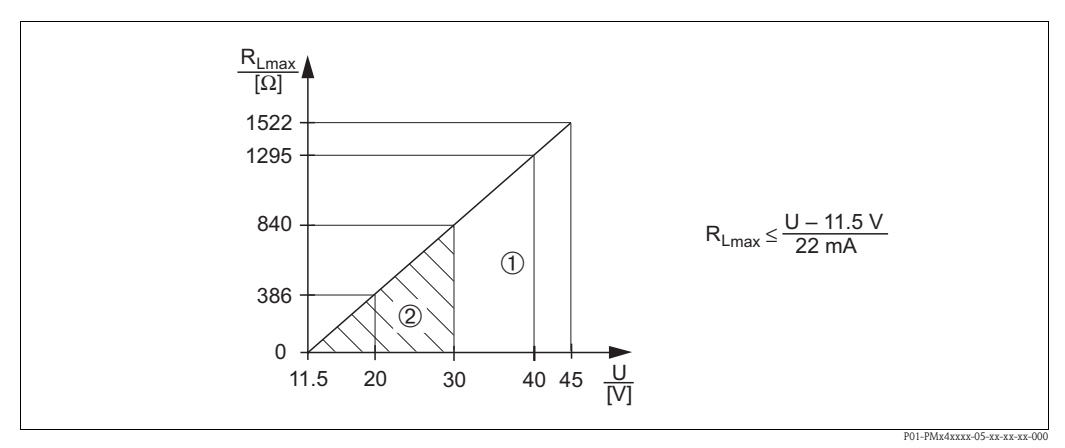

*Fig. 24: Diagramma di carico, rispettare la protezione dalle esplosioni.*

- ➀ *Alimentazione 11,5...45 V c.c. per dispositivi per aree sicure, 1/3 D, EEx d, EEx nA, FM XP, FM DIP, CSA XP e CSA Ex polveri*
- ➁ *Alimentazione 11,5 ... 30 V c.c. per EEx ia, 1 D, 1/2 D 1/2G, FM IS e CSA IS*
- *RLmax Resistenza di carico max.*
- *U Tensione d'alimentazione*

 $\bigotimes$  Nota!

In caso di funzionamento mediante terminale portatile o PC con software operativo, considerare una resistenza di comunicazione di almeno 250  $\Omega$ .

#### <span id="page-21-3"></span>**4.4.4 Schermatura/collegamento di equipotenzialità**

- La migliore schermatura contro i disturbi si ottiene se lo schermo è collegato da ambedue i lati (nell'armadio e sul misuratore). In caso siano previste nello stabilimento delle correnti dovute a differenza di potenziale di terra, mettere a terra lo schermo solo su un lato, preferibilmente sul trasmettitore.
- In caso di impiego in area pericolosa, rispettare le specifiche normative. Una documentazione Ex separata con ulteriori dati tecnici e istruzioni è allegata di serie a tutti i sistemi Ex.

# <span id="page-21-0"></span>**4.5 Collegamento di equipotenzialità**

Applicazioni Ex: collegare tutti i dispositivi al sistema locale di equalizzazione del potenziale. Rispettare le normative applicabili.

# <span id="page-21-1"></span>**4.6 Verifica finale delle connessioni**

Terminata l'installazione elettrica del misuratore, eseguire i seguenti controlli:

- La tensione di alimentazione corrisponde alle specifiche sulla targhetta?
- Il dispositivo è stato collegato come indicato nel  $\rightarrow$  [Paragrafo 4.1](#page-17-1)?
- Le viti sono tutte serrate saldamente?
- I coperchi della custodia sono avvitati fino in fondo?

Il display collegato si accende appena viene applicata tensione al dispositivo.

# <span id="page-22-0"></span>**5 Funzionamento**

# <span id="page-22-1"></span>**5.1 Display on-site (opzionale)**

Come unità di visualizzazione viene utilizzato un display on-site a innesto. Il display può ruotare a passi di 90°.

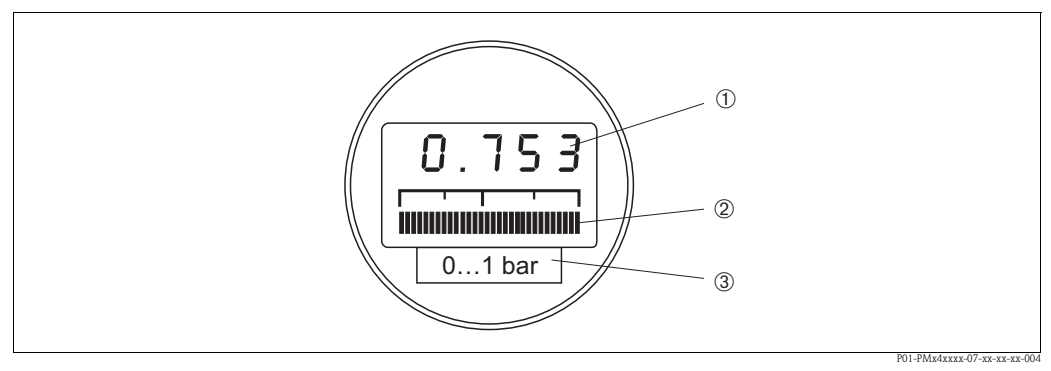

*Fig. 25: Display on-site*

- ➀ *Visualizzazione a 4 cifre dei valori misurati e dei parametri in ingresso*
- ➁ *Bargraph, visualizzazione del valore corrente misurato*
- ➂ *Campo di misura nominale*

#### **5.1.1 Funzione del display on-site**

Il display on-site offre due modalità di visualizzazione:

- Display in modalità di misura: è la visualizzazione standard.
- Display in modalità di taratura: questa visualizzazione si attiva, se si preme una volta il tasto Zero o Campo. Il display ritorna automaticamente alla visualizzazione in modalità di misura dopo 2 secondi.

Il bargraph mostra il valore corrente (4...20 mA) appartenente al valore di pressione.

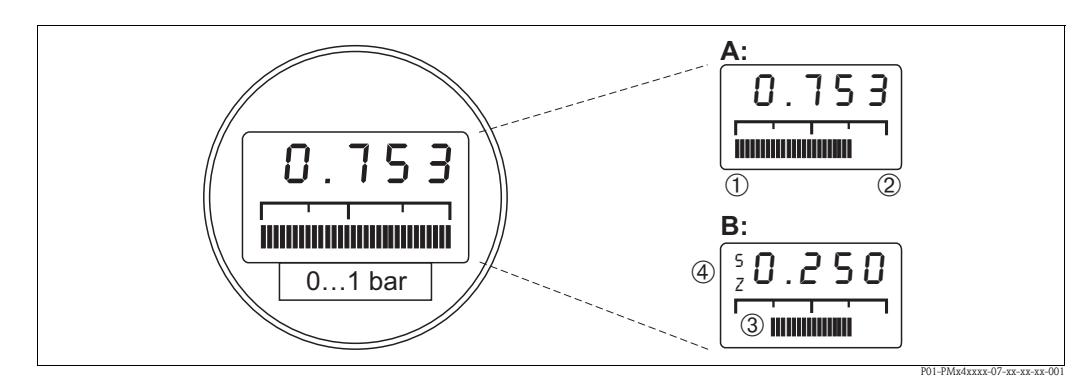

*Fig. 26: Funzione del display on-site*

- *A Display in modalità di misura*
- *B Display in modalità di taratura*
- 
- ➀ *Valore di inizio scala* ➁ *Valore di fondo scala*
- ➂ *Impostazione del campo di misura e delle relative soglie*
- ➃ *Visualizzazione del punto di taratura (Z (Zero) = valore di inizio scala (LRV) o S (Span) = valore di fondo scala (URV))*

# <span id="page-23-0"></span>**5.2 Elementi operativi**

#### **5.2.1 Posizione degli elementi operativi sull'inserto elettronico**

Se ordinato con il dispositivo, il display è fornito già montato. In tal caso, il display deve essere tolto dall'inserto elettronico con l'anello di bloccaggio prima delle operazioni.

Rimozione del display:

- Spingere verso l'alto il fermo con la freccia, finché non si sente l'anello di bloccaggio che si sgancia dall'inserto elettronico.
- Allentare l'anello di bloccaggio, sollevarlo ed estrarlo con attenzione per evitare la rottura dei cavi del display.
- Durante l'uso, è possibile installare il display sul bordo della custodia.

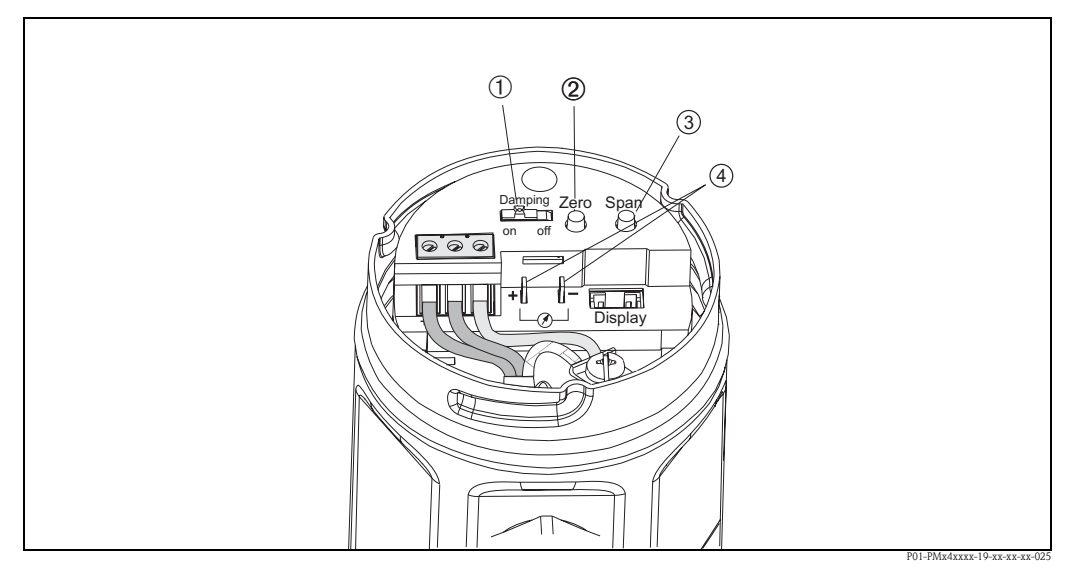

*Fig. 27: Posizione degli elementi operativi*

- ➀ *Interruttore per attivare/disattivare lo smorzamento*
- ➁ *Tasto per la taratura del valore di inizio scala (Zero = valore di inizio scala (LRV))*
- ➂ *Tasto per la taratura del valore di fondo scala (Span = valore di fondo scala (URV))*
- ➃ *Becchi di ancoraggio del morsetto per misurare il segnale di corrente*

#### **5.2.2 Funzione degli elementi operativi**

Usare i tasti "Zero" e "Campo" per impostare fondo e inizio scala del campo del bargraph nel modulo display. Queste impostazioni non hanno effetto sul valore di uscita digitale (valore OUT) e sul "valore misurato" nel campo matrice V0H0.

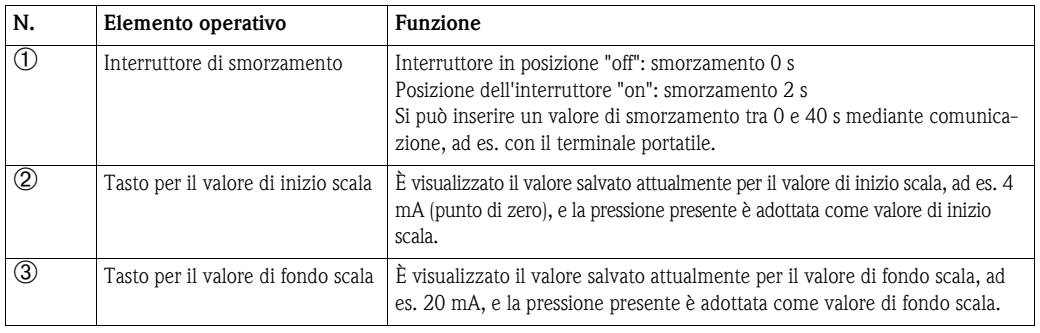

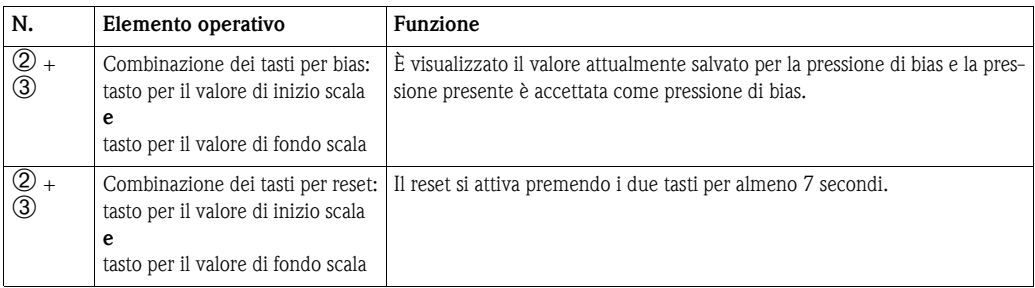

Se il display non mostra zero dopo aver tarato l'inizio scala alla pressione operativa di zero (dipendente da posizione), può essere corretto a zero adottando una pressione di riferimento.

# <span id="page-24-0"></span>**5.3 Configurazione mediante software operativo Endress+Hauser**

#### <span id="page-24-1"></span>**5.3.1 FieldCare**

FieldCare è un dispositivo di gestione delle risorse Endress+Hauser basato sulla tecnologia FDT. Con FieldCare, è possibile configurare tutti i misuratori Endress+Hauser, e tutti i misuratori di altri produttori compatibili con lo standard FDT.

FieldCare supporta le seguenti funzioni:

- configurazione dei trasmettitori in funzionamento online
- Caricamento e salvataggio dei dati del misuratore (upload/download)
- Documentazione del punto di misura

Connessioni opzionali:

• HART mediante Commubox FXA195 e l'interfaccia USB di un computer

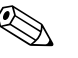

- 
- $\otimes$  Nota!<br>
 → V. anche pag. [21](#page-20-2), [Paragrafo 4.3.2](#page-20-2), "[Connessione del Commubox FXA195](#page-20-2)".
	- Per ulteriori informazioni,  $v. \rightarrow$  www.endress.com.

#### **5.3.2 Commuwin II**

Con il software operativo e di visualizzazione Commuwin II, Cerabar M può essere configurato e controllato mediante:

- matrice operativa o
- controllo grafico

A questo scopo, attivare il relativo server (ad es. HART o ZZA672). Per la descrizione del software operativo Commuwin II, v. Istruzioni di funzionamento BA124F.

#### **Funzionamento mediante matrice (menu Parametri del dispositivo)**

Per accedere alle funzioni estese del dispositivo Cerabar M, utilizzare il menu "Parametri del dispositivo/Controllo mediante matrice".

- Ogni riga è assegnata a un gruppo di funzione.
- Ogni campo rappresenta un parametro.
- Inserire i parametri richiesti nei relativi campi e confermare con ↵ .

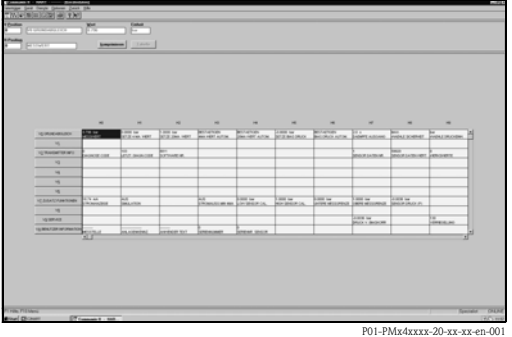

#### **Controllo grafico**

Commuwin II offre dei modelli grafici per specifiche procedure di configurazione, accessibili tramite il menu "Parametri del dispositivo/Controllo grafico". Le modifiche dei parametri possono essere inserite direttamente qui e confermate con ↵.

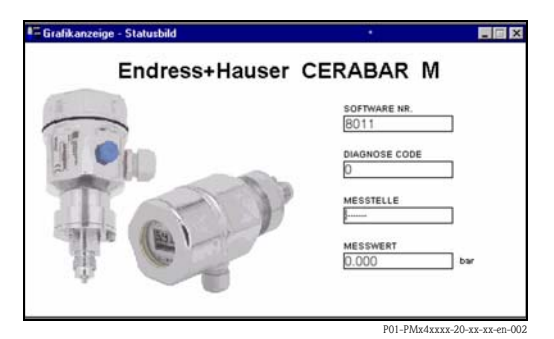

# <span id="page-25-0"></span>**5.4 Configurazione mediante terminale portatile universale HART Communicator DXR375**

In caso di funzionamento mediante protocollo HART, si utilizza un sistema di controllo mediante menu, derivato dalla matrice operativa (v. anche Istruzioni di funzionamento del terminale portatile).

- Il menu "Seleziona gruppo" consente di richiamare la matrice.
- Le intestazioni dei menu sono visualizzate su singole righe.
- I parametri possono essere impostati mediante i sottomenu.

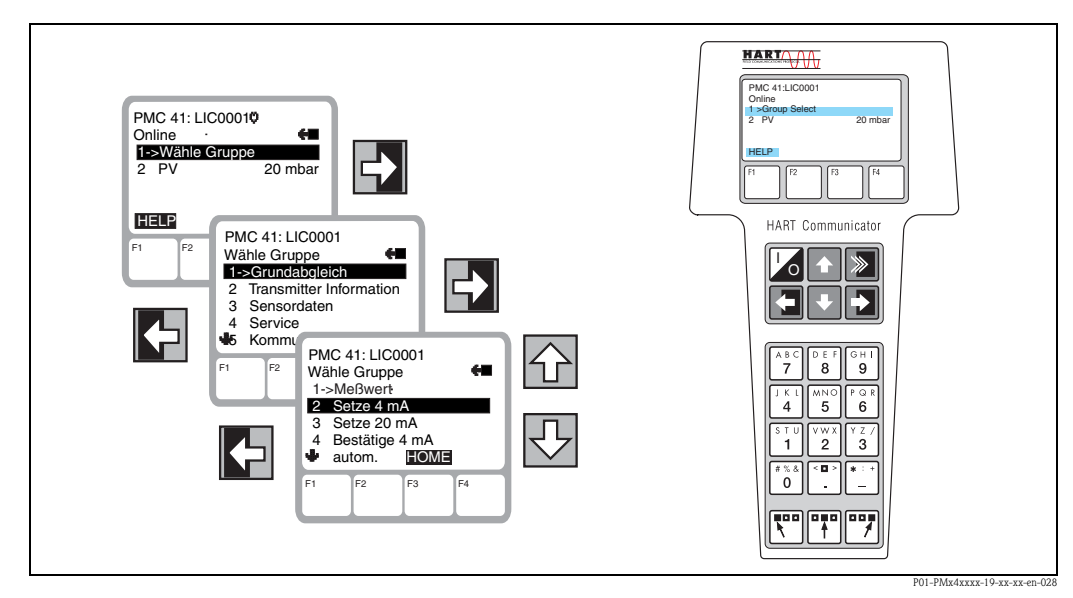

*Fig. 28: A sinistra: funzionamento mediante menu con DXR375. A destra: terminale portatile universale HART Communicator DXR375*

Il collegamento elettrico del terminale portatile universale HART Communicator DXR375 è descritto nel [Paragrafo 4.2](#page-19-0) e la procedura di messa in servizio del punto di misura nel [Paragrafo 6.](#page-26-0)

# <span id="page-26-0"></span>**6 Messa in servizio**

# <span id="page-26-1"></span>**6.1 Collaudo funzionale**

Prima di mettere in servizio il misuratore, eseguire la verifica finale dell'installazione e delle connessioni in base alla checklist.

- Checklist "Verifica finale dell'installazione" (→ v. pag. [17](#page-16-0), [Paragrafo 3.4 "Verifica finale](#page-16-0)  [dell'installazione"](#page-16-0))
- Checklist "Verifica finale delle connessioni" (→ v. pag. [22](#page-21-1), [Paragrafo 4.6 "Verifica finale delle con](#page-21-1)[nessioni](#page-21-1)")

# <span id="page-26-2"></span>**6.2 Messa in servizio in loco**

## **6.2.1 Fasi preliminari**

- Collegare il dispositivo Cerabar M all'alimentazione ([Paragrafo 4.1](#page-17-1) "[Connessione dello stru](#page-17-1)[mento"](#page-17-1)).
- Verificare che sia specificata una pressione entro il campo di misura richiesto.
- Se non si utilizza un display on-site, collegare un multimetro
- (4...20 mA) ai becchi di ancoraggio del morsetto forniti a questo scopo.
- Se si utilizza un display on-site, questo visualizza i valori di taratura.

# **6.2.2 Configurazione dello smorzamento**

Lo smorzamento τ ha effetto sulla velocità di reazione del segnale di uscita e del display alle variazioni di pressione. Il DIP switch per l'impostazione dello smorzamento si trova sull'inserto elettronico.

- Interruttore in posizione **off**: smorzamento 0 s
- Interruttore in posizione **on**: smorzamento 2 s

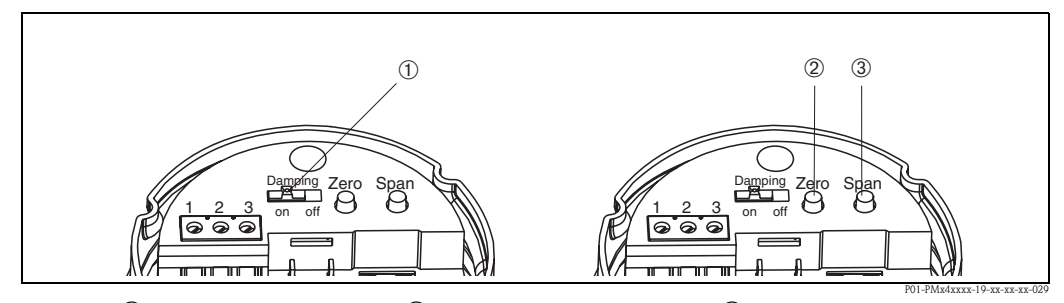

*Fig. 29:* ➀ *Interruttore di smorzamento.* ➁ *Tasto per il valore di inizio scala.* ➂ *Tasto per il valore di fondo scala.*

#### **6.2.3 Taratura del valore di inizio scala**

Il tasto Zero serve per richiamare il valore di inizio scala attualmente salvato o per tarare il valore di inizio scala.

- Per richiamare il valore di inizio scala: premere il tasto "Zero". Il display on-site opzionale indica il valore di taratura attuale, che rimane visualizzato per circa altri 2 secondi dopo aver rilasciato il tasto.
- Per tarare il valore di inizio scala:
	- 1. Specificare la pressione esatta per il valore di inizio scala (punto di zero).
	- 2. Premere il tasto "Zero". Il display on-site opzionale visualizza il valore di taratura attualmente salvato.
	- 3. Rilasciare il tasto e premerlo di nuovo entro 2 secondi ca. Premere il tasto per 3- 4 secondi, finché il simbolo "Z" non smette di lampeggiare. La pressione presente è adottata quindi come nuovo valore di inizio scala.

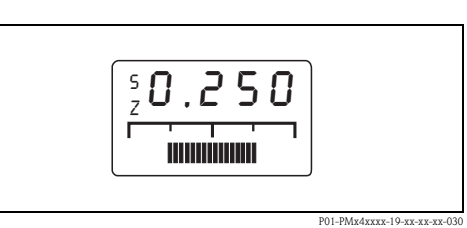

*Fig. 30: Display on-site opzionale: a sinistra, il simbolo "S" e "Z"*

#### **6.2.4 Taratura del valore di fondo scala**

Tarare il valore di fondo scala mediante il tasto "Span":

- 1. Specificare la pressione esatta per il valore di fondo scala.
- 2. Premere il tasto "Span". Il display on-site opzionale visualizza il valore di taratura attualmente salvato.
- 3. Rilasciare il tasto e premerlo di nuovo entro 2 secondi. Premere il tasto per 3-4 secondi, finché il simbolo "S" non smette di lampeggiare. La pressione presente è adottata quindi per il nuovo valore di fondo scala.

#### <span id="page-27-0"></span>**6.2.5 Regolazione della posizione - solo visualizzazione (pressione di bias)**

Se il display non visualizza zero al termine della taratura del valore di inizio scala alla pressione operativa zero (in funzione della posizione), può essere riportato a zero adottando la pressione di bias disponibile (regolazione della posizione).

- La pressione di bias è tarata mediante i tasti Zero e Span:
	- 1. Premere contemporaneamente i tasti Zero e Span. Il display on-site opzionale visualizza il valore della pressione di bias attualmente salvato.
	- 2. Rilasciare i tasti e premerli di nuovo entro 2 secondi. Premere i tasti finché i simboli "Z" e "S" non smettono di lampeggiare. La pressione presente è adottata quindi come nuova pressione di bias.
- " Pericolo!

Non premere Zero e Span per più di 6 secondi; in caso contrario, è eseguito il reset del sistema – v. paragrafo successivo. P01-PMx4xxxx-19-xx-xx-xx-030 *Fig. 31: Display on-site opzionale: i simboli "S" e "Z" a* 

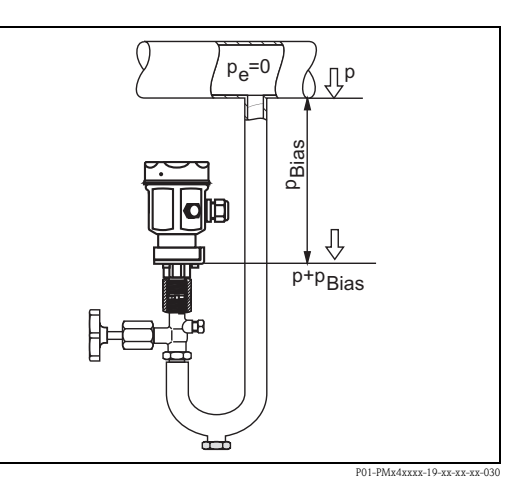

*sinistra*

#### **6.2.6 Ripristino all'impostazione di fabbrica (reset)**

Tarare il valore di fondo scala mediante il tasto "Span":

I tasti Zero e Campo consentono di eseguire un reset all'impostazione di fabbrica:

- $\blacksquare$  del valore di inizio scala (Zero) = soglia di misura inferiore del sensore
- $\blacksquare$  del valore di fondo scala (Span) = soglia di misura superiore del sensore
- $\blacksquare$  della pressione di bias a zero = unità di pressione 0,0
- 1. Premere contemporaneamente i tasti Zero e Span.
- 2. Rilasciare i tasti, premerli di nuovo entro 2 secondi e per almeno 7 secondi. Tutti i reset eseguiti sono confermati sul display on-site opzionale con "Res".

# <span id="page-28-0"></span>**6.3 Messa in servizio mediante comunicazione**

#### **6.3.1 Fasi preliminari**

- Collegare il dispositivo Cerabar M all'alimentazione ([Paragrafo 4.1](#page-17-1) "[Connessione dello stru](#page-17-1)[mento"](#page-17-1)).
- Definire il sistema utilizzato per controllare il dispositivo Cerabar M e stabilire la connessione (software operativo v. [Paragrafo 5.3,](#page-24-0) terminale portatile universale HART Communicator DXR375 v. [Paragrafo 4.2\)](#page-19-0).

#### **6.3.2 Ripristino all'impostazione di fabbrica (reset)**

Inserendo un codice specifico, le impostazioni della matrice possono essere ripristinate parzialmente o completamente alle impostazioni di fabbrica. Maggiori informazioni sui vari tipi di reset e sul relativo effetto sono riportate nel [Paragrafo 8.5](#page-35-1) ["Reset](#page-35-1)".

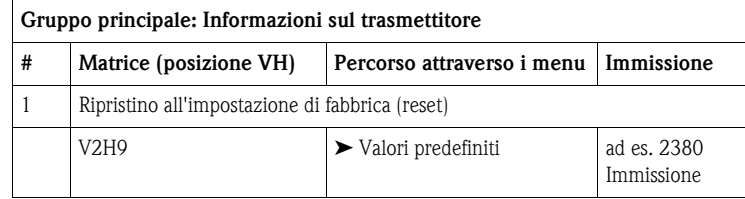

## **6.3.3 Configurazione dello smorzamento**

Lo smorzamento τ ha effetto sulla velocità di reazione del segnale di uscita e del display on-site alle variazioni di pressione. Lo smorzamento può essere impostato mediante terminale portatile, se l'interruttore di smorzamento sull'inserto elettronico è impostato su "on". Il terminale portatile consente di selezionare valori di smorzamento da 0 fino a 40 secondi.

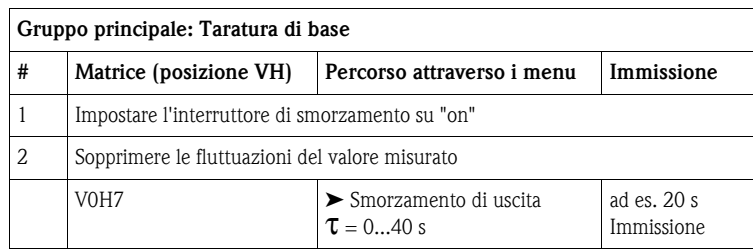

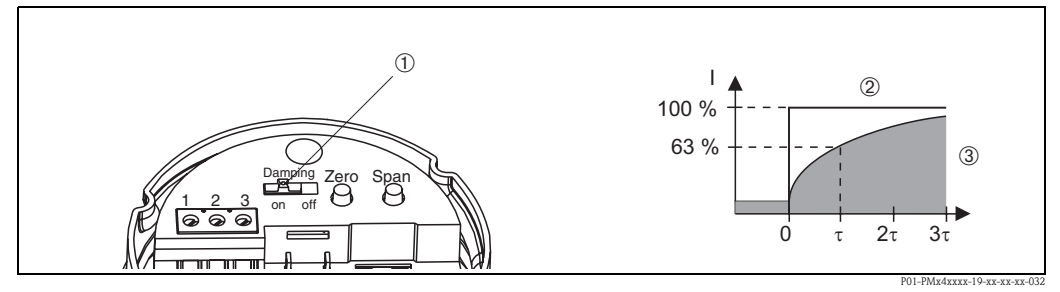

*Fig. 32:* ➀ *Interruttore di smorzamento.* ➁ *Picco di pressione.* ➂ *Segnale di uscita.*

#### **6.3.4 Selezione di un'unità di pressione**

Impostando l'unità di pressione in "Seleziona unità di pressione" si definisce l'unità ingegneristica specifica per la visualizzazione dei parametri. Possono essere selezionate le unità di pressione della tabella sottostante. Terminata la selezione di una nuova unità di pressione, tutti i dati di pressione inseriti sono convertiti nella nuova unità ingegneristica, ad es.  $0...1$  bar =  $0...14,5$  psi.

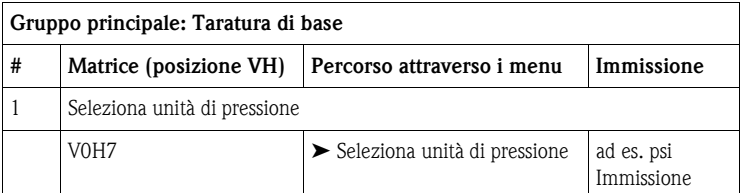

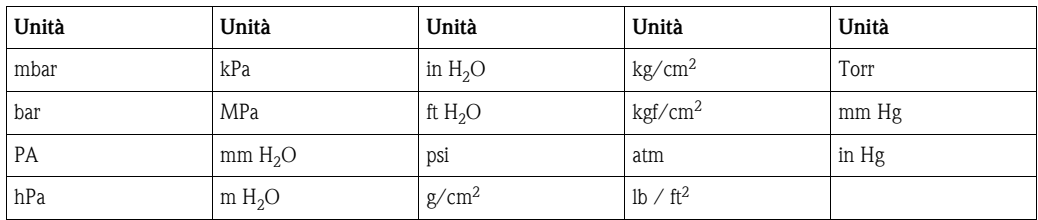

#### **6.3.5 Valore di inizio e fondo scala: impostazione senza pressione di riferimento**

La pressione richiesta per il valore di inizio scala (punto di zero) e per il valore di fondo scala viene impostata mediante terminale portatile senza specificare la pressione di riferimento.

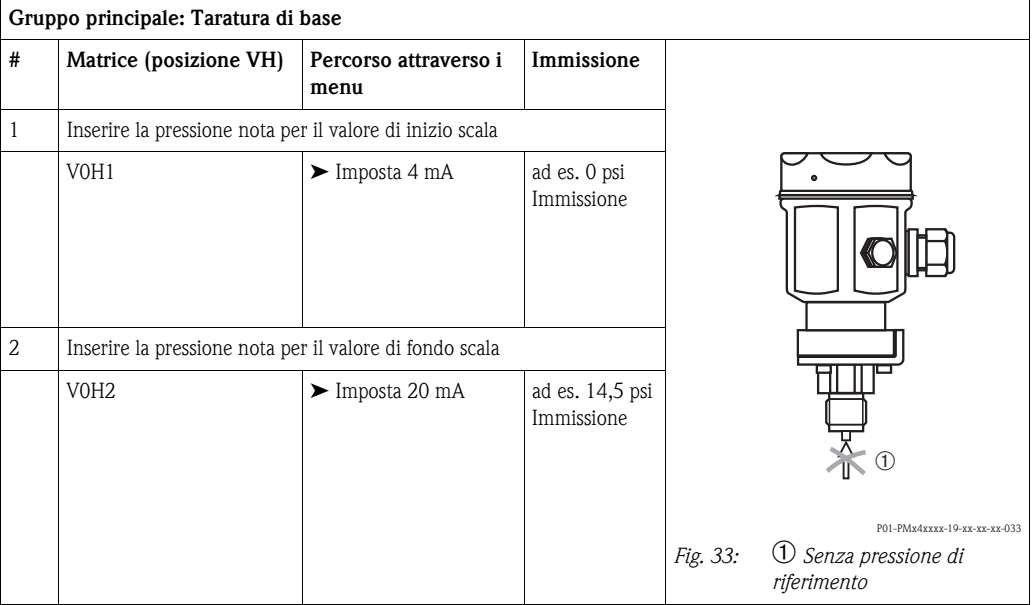

### **6.3.6 Valore di inizio e fondo scala: impostazione con pressione di riferimento**

È disponibile una pressione di riferimento, che corrisponde esattamente al valore di inizio scala (punto di zero) e al valore di fondo scala richiesti.

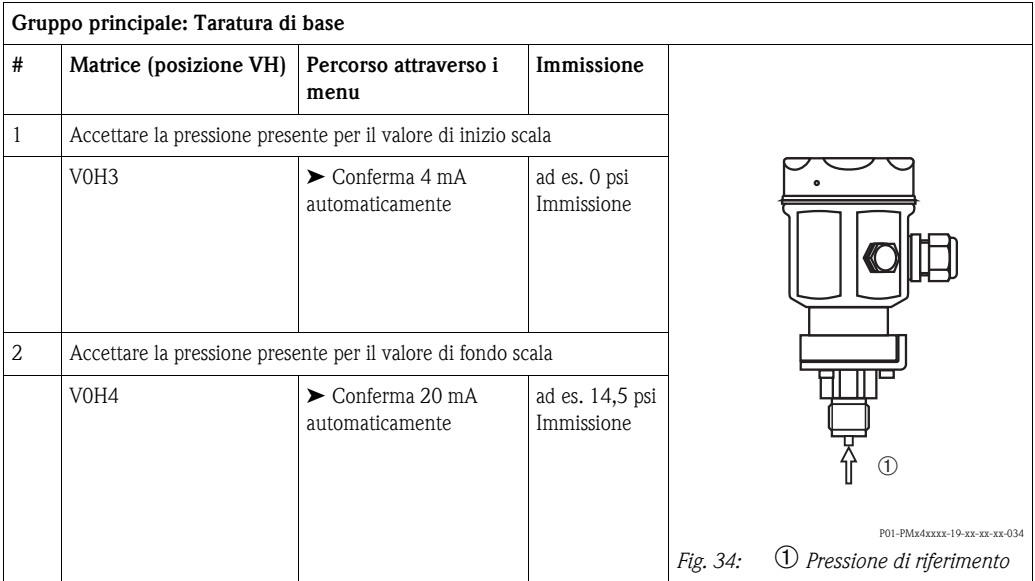

#### <span id="page-31-0"></span>**6.3.7 Regolazione della posizione - solo visualizzazione (pressione di bias)**

Se il display non visualizza zero al termine della taratura del punto di zero alla pressione operativa zero (in funzione della posizione), il valore visualizzato può essere azzerato inserendo o adottando una pressione di bias (regolazione della posizione).

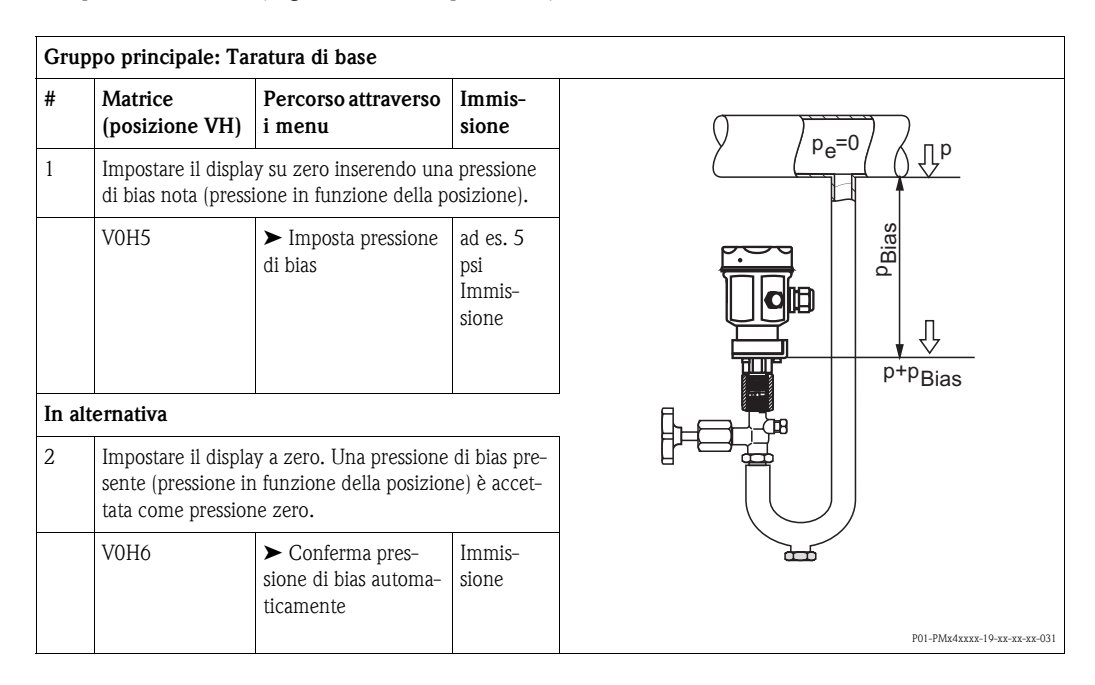

## **6.3.8 Soglia 4 mA (uscita in corrente 4 mA min.)**

Il segnale di corrente è impostato da 3 a 20,5 mA come standard in caso di funzionamento privo di interferenze. La selezione della soglia 4 mA garantisce un segnale di corrente minima di 4 mA.

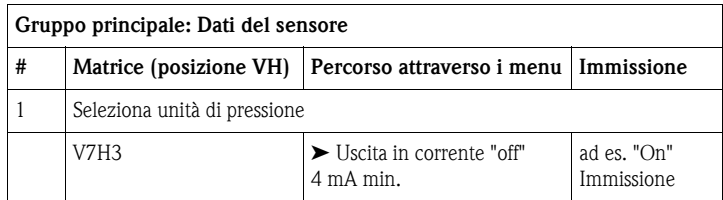

#### **6.3.9 Allarme di sicurezza**

Per segnalare un errore, insieme al valore misurato è trasmesso un codice di errore. Allarme di sicurezza: il bargraph visualizzato sul display on-site assume anche il valore selezionato dall'operatore. Possono essere selezionati i seguenti valori:

- MIN.: 3,6 mA
- MAX.: 22 mA
- CONTINUA continua a misurare

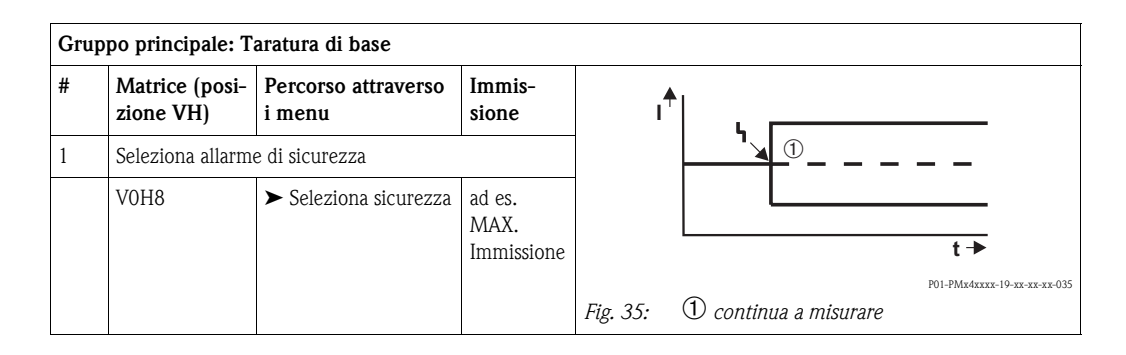

# <span id="page-32-0"></span>**6.4 Blocco/sblocco del funzionamento**

Terminata la taratura o dopo l'inserimento di tutti i parametri, le impostazioni possono essere bloccate mediante un codice numerico a tre cifre, diverso da 130. In questo modo risultano bloccati tutti i campi e le funzioni, eccetto V9H9 "Blocco di sicurezza". Inserendo 130 si disattiva il blocco.

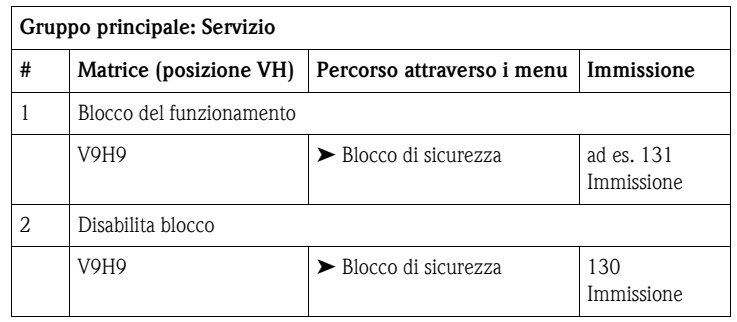

# <span id="page-32-1"></span>**6.5 Informazioni sul punto di misura**

Le seguenti informazioni sul punto di misura possono essere richiamate utilizzando il terminale portatile o il software operativo:

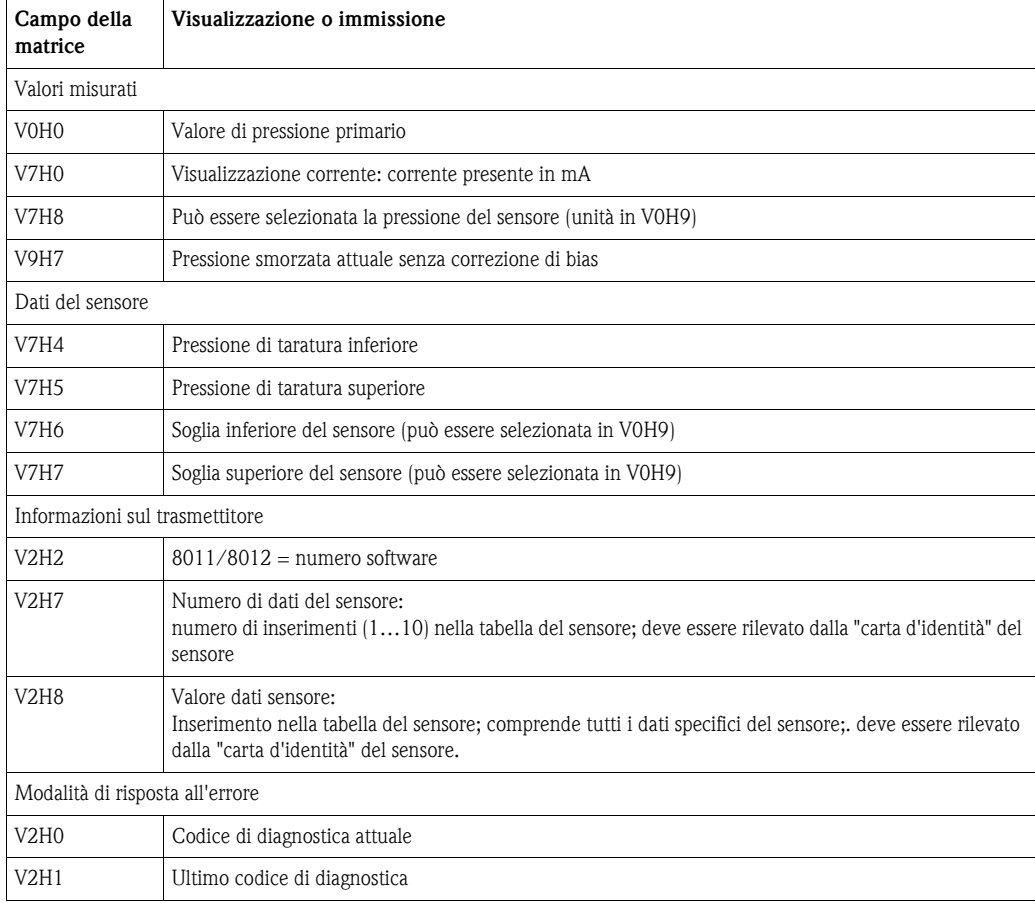

# **6.5.1 Strato di comunicazione**

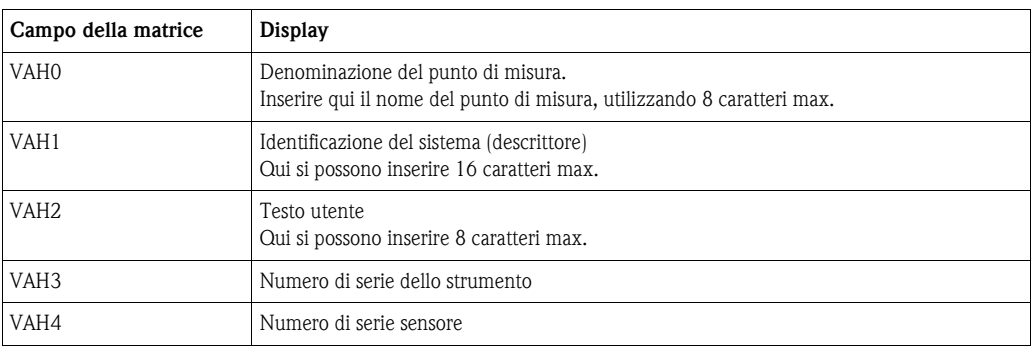

# <span id="page-33-0"></span>**7 Manutenzione**

Tenere puliti la compensazione della pressione e il filtro in GORE-TEX® ➀.

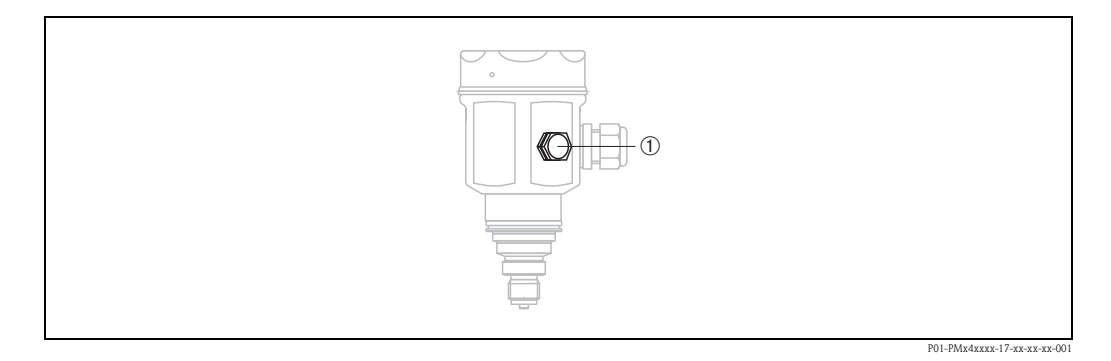

# <span id="page-33-1"></span>**7.1 Pulizia esterna**

Per la pulizia del misuratore rispettare le seguenti indicazioni:

- I detergenti impiegati non devono intaccare la superficie e le guarnizioni.
- Evitare qualsiasi danno meccanico alla membrana, ad es. dovuto a oggetti appuntivi.
- Controllare il grado di protezione del dispositivo. → v. pag. [6,](#page-5-2) [Paragrafo 2.1.1 "Targhette](#page-5-2)".

# <span id="page-33-2"></span>**8 Ricerca guasti**

# <span id="page-33-3"></span>**8.1 Guasto**

Se il trasmettitore Cerabar M rileva un errore:

- È generato un codice di errore, che lampeggia sul display on-site
- Se è collegato il display on-site, il bargraph accetta il valore selezionato per il messaggio di errore (MIN., MAX., CONTINUA)
- Il valore visualizzato e il bargraph lampeggiano
- I codici di errore possono essere letti nel gruppo principale "Informazioni sul trasmettitore" o nei campi V2H0 e V2H1 della matrice

# <span id="page-34-0"></span>**8.2 Avviso**

Se il trasmettitore Cerabar M rileva una condizione di avviso:

- È generato un codice di errore: Cerabar M continua a misurare
- La scala lampeggia, se è collegato il display on-site
- I codici di errore possono essere letti nel gruppo principale "Informazioni sul trasmettitore" o nei campi V2H0 e V2H1 della matrice

# <span id="page-34-2"></span><span id="page-34-1"></span>**8.3 Codici di errore in V2H0 e V2H1**

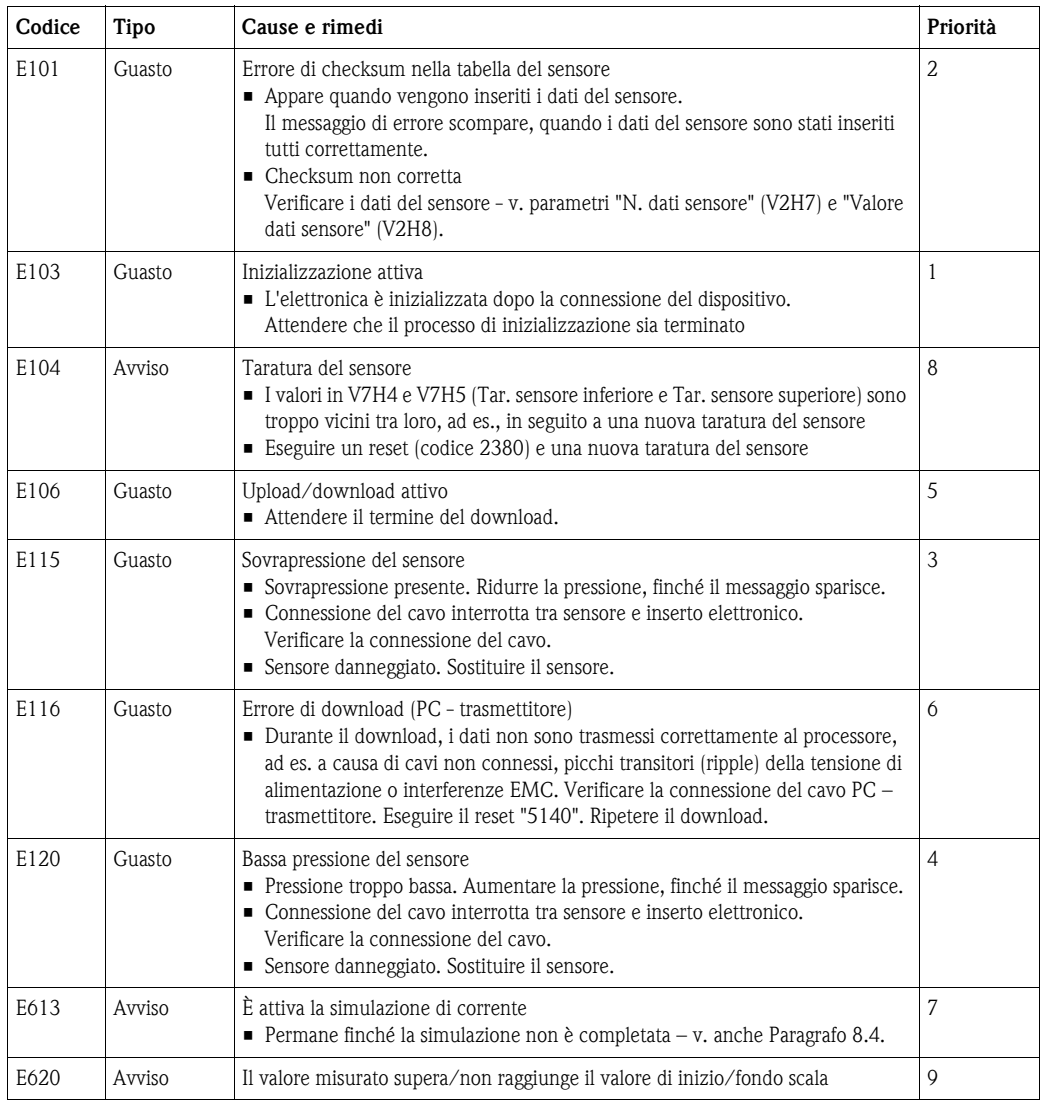

# <span id="page-35-0"></span>**8.4 Simulazione di corrente**

Se si deve controllare la funzione o specifiche reazioni delle unità di commutazione collegate, può essere simulato un segnale di corrente, indipendentemente dalla pressione operativa presente.

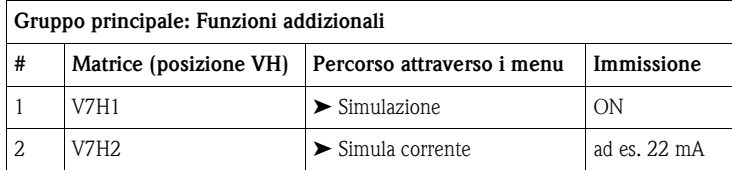

# <span id="page-35-1"></span>**8.5 Reset**

#### **8.5.1 Reset direttamente in loco**

I tasti Zero e Campo consentono di eseguire un reset all'impostazione di fabbrica:

- $\blacksquare$  del valore di inizio scala (Zero) = soglia di misura inferiore del sensore
- del valore di fondo scala (Span) = soglia di misura superiore del sensore
- $\blacksquare$  della pressione di bias a zero = unità di pressione 0,0
- 1. Premere simultaneamente i tasti Zero e Span.
- 2. Rilasciare i tasti, premerli di nuovo entro 2 secondi e per almeno 7 secondi. Tutti i reset eseguiti sono confermati sul display on-site (opzionale) con "Res".

## <span id="page-35-2"></span>**8.5.2 Reset mediante comunicazione**

Inserendo un codice specifico, le impostazioni del campo della matrice possono essere ripristinate parzialmente o completamente alle impostazioni di fabbrica.

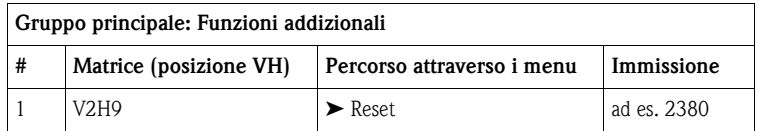

Cerabar M distingue tra quattro diversi codici di reset, che hanno un effetto diverso. Nella seguente tabella sono riportati i parametri, che sono ripristinati con il codice di reset 5140, 2380, 2509 o 731.

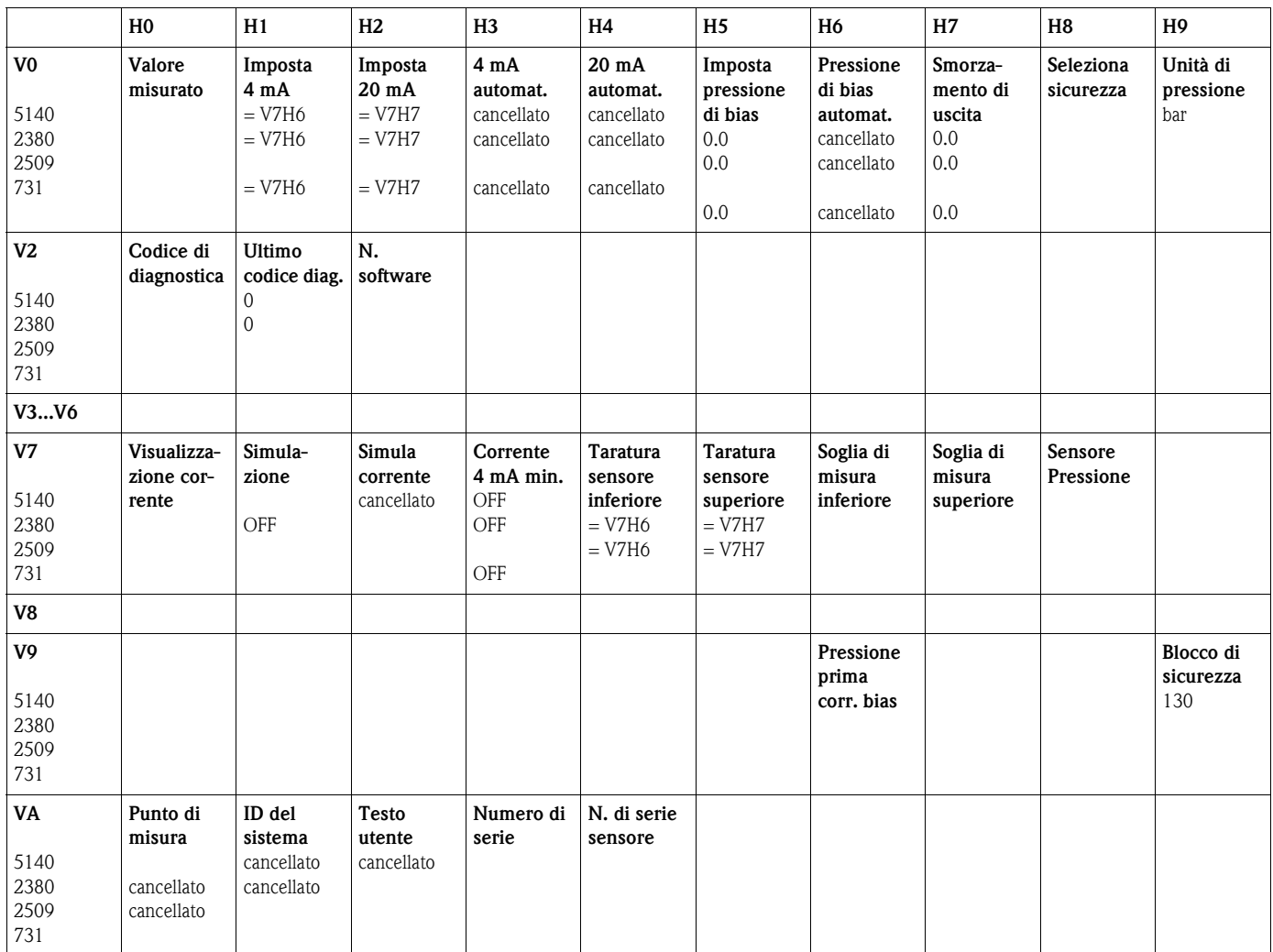

Tabella dei parametri che possono essere ripristinati mediante i codici di reset.

# <span id="page-36-0"></span>**8.6 Riparazioni**

In base alla filosofia Endress+Hauser, i misuratori devono avere una progettazione modulare in modo che anche l'utente possa eseguire la riparazione.

Il paragrafo "Parti di ricambio" comprende tutte le parti di ricambio con i relativi codici che possono essere ordinate a Endress+Hauser per riparare il dispositivo Cerabar M. Dove necessario, con le parti di ricambio sono incluse le istruzioni per la sostituzione.

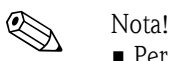

- 
- Per gli strumenti certificati consultare la sezione "[Riparazione di dispositivi certificati Ex"](#page-37-0).
- Per altre informazioni sull'assistenza e le parti di ricambio rivolgersi all'assistenza Endress+Hauser.  $\rightarrow$  V. www.endress.com/worldwide.
- Solo la connessione al processo sul PMC41 può essere sostituita dal cliente. Per tutti gli altri modelli è possibile ordinare uno strumento senza display e custodia. → Vedere Informazioni tecniche TI399P, sezione "Informazioni per l'ordine".

# <span id="page-37-0"></span>**8.7 Riparazione di dispositivi certificati Ex**

#### Attenzione!

- Per eseguire la riparazione di dispositivi certificati Ex, rispettare le seguenti indicazioni:
- I dispositivi certificati possono essere riparati solo dall'Organizzazione di assistenza Endress+Hauser.
- Devono essere rispettati gli standard principali, le normative per area pericolosa, le Istruzioni di sicurezza e i certificati.
- Possono essere usati solo parti di ricambio originali Endress+Hauser.
- Per ordinare le parti di ricambio, verificare l'identificazione del misuratore sulla targhetta. Parti identiche possono essere utilizzate solo come sostituzioni.
- Inserti elettronici o sensori già installati in un dispositivo standard non possono essere usati come parti di ricambio per un dispositivo certificato.
- Eseguire le riparazioni secondo le istruzioni. Terminate le riparazioni, lo strumento deve possedere i requisiti delle singole prove specificate.
- Un dispositivo certificato può essere convertito in un'altra variante certificata solo da Endress+Hauser.
- Tutte le riparazioni e le modifiche devono essere documentate.

# <span id="page-38-0"></span>**8.8 Parti di ricambio**

Per una panoramica delle parti di ricambio dello strumento, visitare il sito Internet www.endress.com.

Per ottenere informazioni sulle parti di ricambio, procedere come segue:

- 1. Visitare il sito Internet "www.endress.com" e selezionare il proprio paese.
- 2. Fare clic su "Strumentazione".

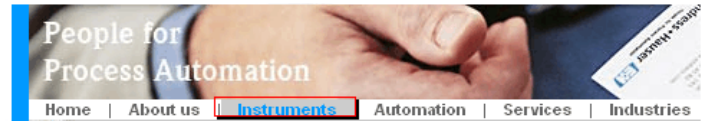

3. Inserire il nome del prodotto nel relativo campo. Endress+Hauser product search

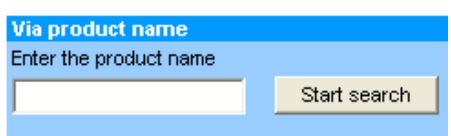

- 4. Selezionare lo strumento.
- 5. Fare clic sulla scheda "Accessori/Parti di ricambio".

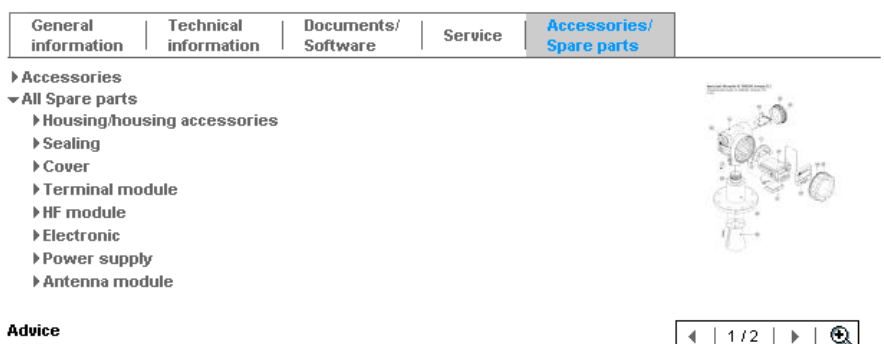

Here you'll find a list of all available accessories and spare parts. To only view accessories and spare parts specific to your product(s), please contact us and ask about our Life Cycle Management Service.

6. Selezionare le parti di ricambio necessarie (è possibile utilizzare anche la figura a destra dello schermo).

Nell'ordinare di parti di ricambio, indicare sempre il numero di serie stampato sulla targhetta. Se necessario, con le parti di ricambio sono incluse le istruzioni per la sostituzione.

# <span id="page-39-0"></span>**8.9 Restituzione**

- Prima di inviare uno strumenti per la riparazione o l'ispezione, effettuare le seguenti operazioni:
- Rimuovere tutte le tracce di fluido. Fare attenzione alle ghiere per guarnizioni e alle fessure che possono contenere residui. Questi controllo sono indispensabili, se la sostanza è pericolosa per la salute. Fare riferimento alla "Dichiarazione di decontaminazione e smaltimento rifiuti pericolosi".

Per restituire il dispositivo, allegare quanto segue:

- La "Dichiarazione di decontaminazione e smaltimento rifiuti pericolosi" debitamente compilata. Solo a queste condizioni Endress+Hauser può esaminare o riparare lo strumento.
- Le caratteristiche chimiche e fisiche del fluido.
- Una descrizione dell'applicazione.
- Una descrizione dell'errore incorso.
- Particolari indicazioni per la gestione, se necessario, ad es. data sheet di sicurezza secondo EN 91/155/EEC.

# <span id="page-39-1"></span>**8.10 Smaltimento**

Per lo smaltimento, separare e riciclare i componenti del misuratore in base alla composizione dei materiali.

# <span id="page-39-2"></span>**8.11 Revisioni software**

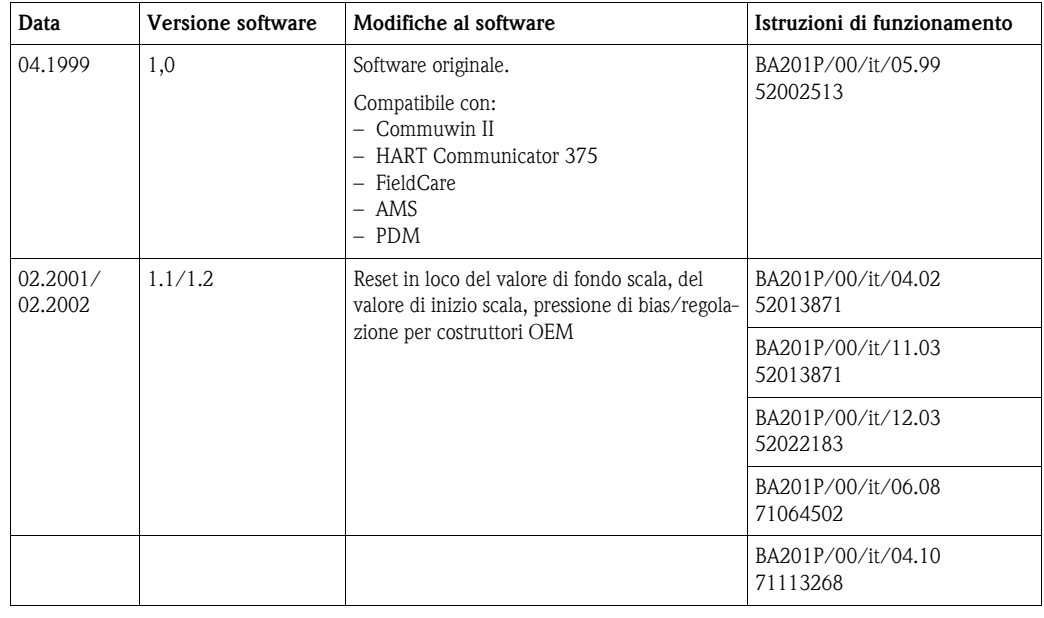

# <span id="page-39-3"></span>**9 Dati tecnici**

Per i dati tecnici consultare le Informazioni tecniche TI399P per Cerabar M.

# <span id="page-40-0"></span>**10 Matrice operativa**

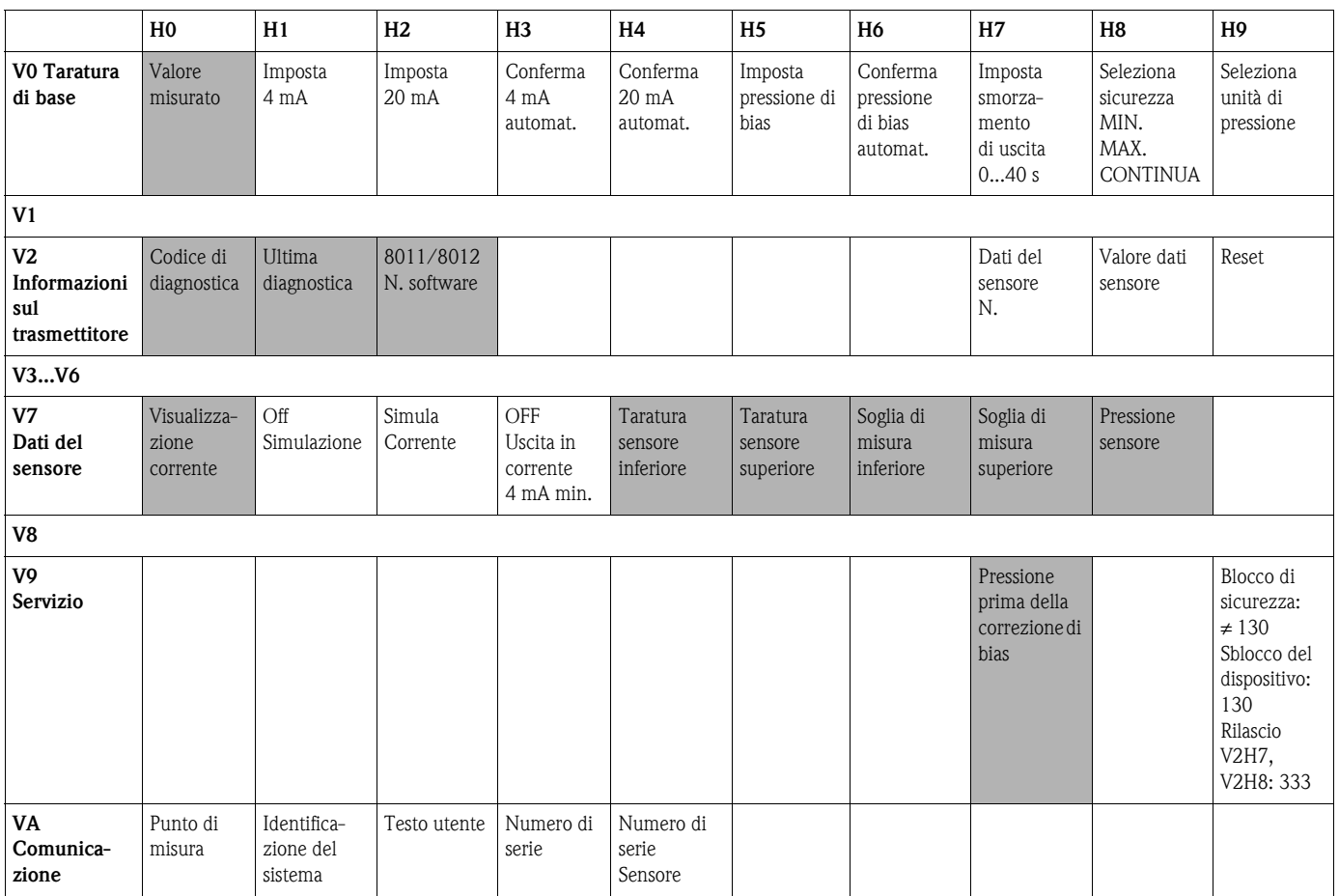

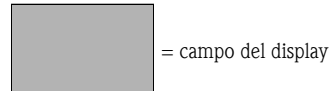

La seguente matrice consente una panoramica delle impostazioni di fabbrica.

Qui l'operatore può immettere anche i suoi valori.

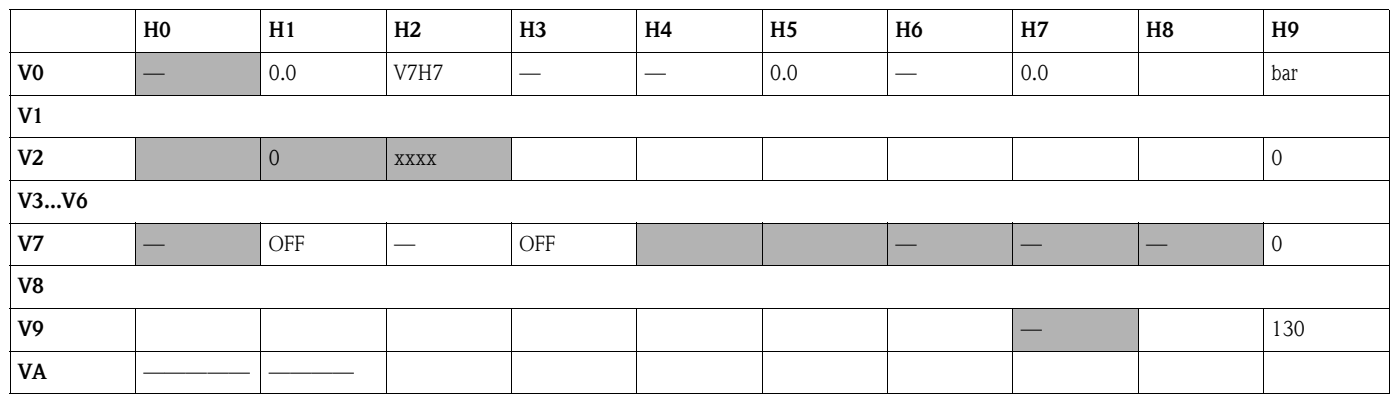

# <span id="page-41-0"></span>**Indice analitico**

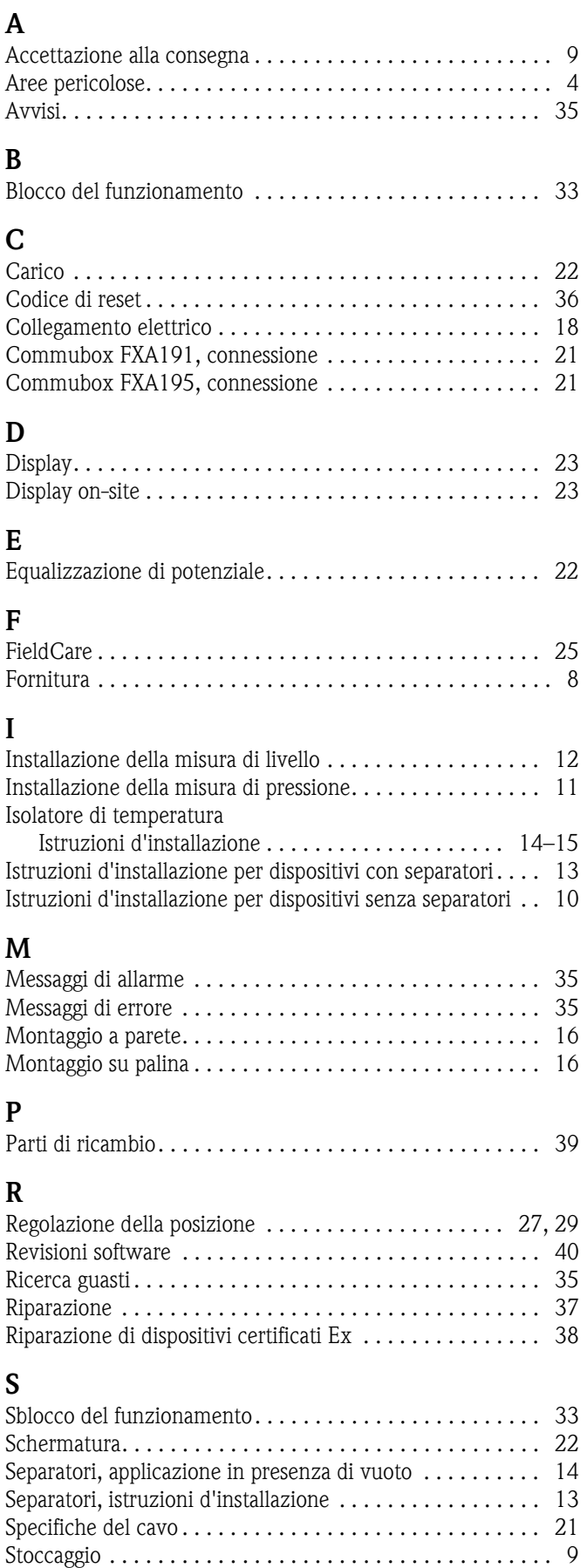

# **T**

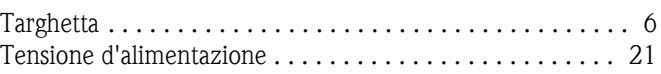

# Endress+Hauser

People for Process Automation

# *Erklärung zur Kontamination und Reinigung* Dichiarazione di decontaminazione e smaltimento rifiuti pericolosi

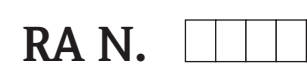

Indicare il numero di autorizzazione alla restituzione (RA#) contenuto su tutti i documenti di trasporto, annotandolo anche all'esterno della confezione. La mancata osservanza della suddetta procedura comporterà il rifiuto della merce presso la nostra azienda. Bitte geben Sie die von E+H mitgeteilte Rücklieferungsnummer (RA#) auf allen Lieferpapieren an und vermerken Sie diese<br>auch außen auf der Verpackung. Nichtbeachtung dieser Anweisung führt zur Ablehnung ihrer Lieferung.

Per ragioni legali e per la sicurezza dei nostri dipendenti e delle apparecchiature in funzione abbiamo bisogno di questa "Dichiarazione di decontaminazione e smaltimento rifiuti pericolosi" con la Sua firma prima di poter procedere con la riparazione. La Dichiarazione deve assolutamente accompagnare la merce.

*Aufgrund der gesetzlichen Vorschriften und zum Schutz unserer Mitarbeiter und Betriebseinrichtungen, benötigen wir die unterschriebene "Erklärung zur Kontamination und Reinigung", bevor Ihr Auftrag bearbeitet werden kann. Bringen Sie diese unbedingt außen an der Verpackung an.*

#### Tipo di strumento / sensore

*Geräte-/Sensortyp \_\_\_\_\_\_\_\_\_\_\_\_\_\_\_\_\_\_\_\_\_\_\_\_\_\_\_\_\_\_\_\_\_\_\_\_\_\_\_\_\_\_\_\_*

Numero di serie

*Seriennummer \_\_\_\_\_\_\_\_\_\_\_\_\_\_\_\_\_\_\_\_\_\_\_\_*

Impiegato come strumento SIL in apparecchiature di sicurezza /*Einsatz als SIL Gerät in Schutzeinrichtungen*

**Dati processo/***Prozessdaten* Temperatura / Temperatur\_\_\_\_ [°F] \_\_\_\_\_ [°C] Pressione / Druck \_\_\_\_\_ [psi] \_\_\_\_\_ [Pa ] Conduttività / \_\_\_\_\_\_\_\_ *Leitfähigkeit* [μS/cm]

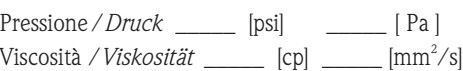

# Possibili avvisi per il fluido utilizzato

*Warnhinweise zum Medium*

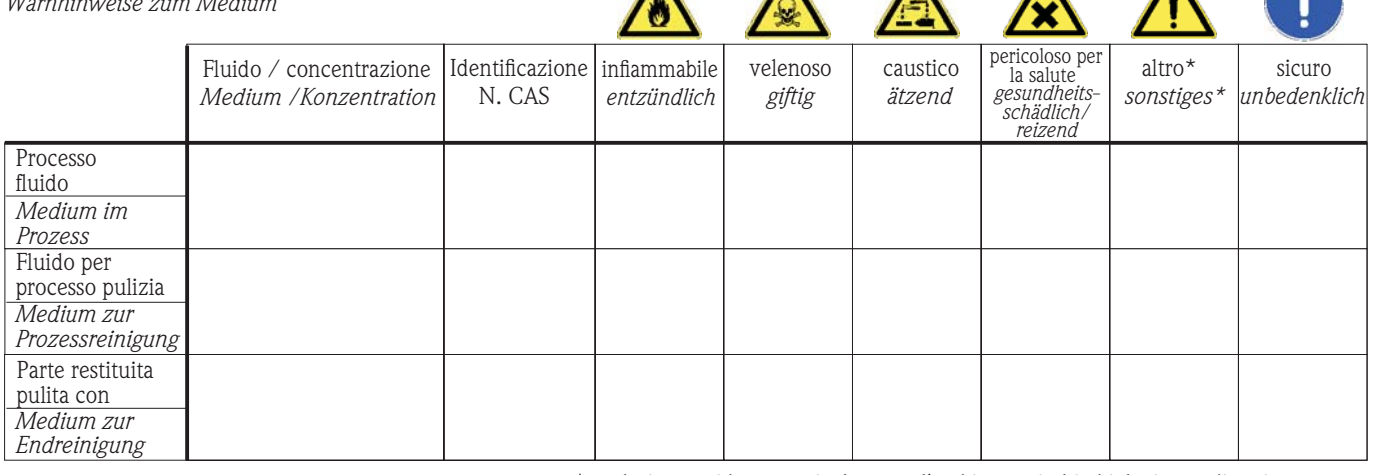

\* esplosivo; ossidante; pericoloso per l'ambiente; rischio biologico; radioattivo

\* *explosiv; brandfördernd; umweltgefährlich; biogefährlich; radioaktiv*

Barrare la casella applicabile, allegare scheda di sicurezza e, se necessario, istruzioni di movimentazione speciali. *Zutreffendes ankreuzen; trifft einer der Warnhinweise zu, Sicherheitsdatenblatt und ggf. spezielle Handhabungsvorschriften beilegen.*

\_\_\_\_\_\_\_\_\_\_\_\_\_\_\_\_\_\_\_\_\_\_\_\_\_\_\_\_\_\_\_\_\_\_\_\_\_\_\_\_\_\_\_\_\_\_\_\_\_\_\_\_\_\_\_\_\_\_\_\_\_\_\_\_\_\_\_\_\_\_\_\_\_\_\_\_\_\_\_\_\_\_\_\_\_\_\_\_\_\_\_\_\_\_\_\_\_\_\_\_\_\_\_\_\_\_\_\_\_\_ \_\_\_\_\_\_\_\_\_\_\_\_\_\_\_\_\_\_\_\_\_\_\_\_\_\_\_\_\_\_\_\_\_\_\_\_\_\_\_\_\_\_\_\_\_\_\_\_\_\_\_\_\_\_\_\_\_\_\_\_\_\_\_\_\_\_\_\_\_\_\_\_\_\_\_\_\_\_\_\_\_\_\_\_\_\_\_\_\_\_\_\_\_\_\_\_\_\_\_\_\_\_\_\_\_\_\_\_\_\_

#### Motivo dell'invio / *Fehlerbeschreibung* \_\_\_\_\_\_\_\_\_\_\_\_\_\_\_\_\_\_\_\_\_\_\_\_\_\_\_\_\_\_\_\_\_\_\_\_\_\_\_\_\_\_\_\_\_\_\_\_\_\_\_\_\_\_\_\_\_\_\_\_\_\_\_\_\_\_\_\_\_\_\_\_\_\_

Dati dell'azienda /*Angaben zum Absender*

\_\_\_\_\_\_\_\_\_\_\_\_\_\_\_\_\_\_\_\_\_\_\_\_\_\_\_\_\_\_\_\_\_\_\_\_\_\_\_\_\_\_\_\_\_\_\_\_\_

\_\_\_\_\_\_\_\_\_\_\_\_\_\_\_\_\_\_\_\_\_\_\_\_\_\_\_\_\_\_\_\_\_\_\_\_\_\_\_\_\_\_\_\_\_\_\_\_\_ \_\_\_\_\_\_\_\_\_\_\_\_\_\_\_\_\_\_\_\_\_\_\_\_\_\_\_\_\_\_\_\_\_\_\_\_\_\_\_\_\_\_\_\_\_\_\_\_\_

Azienda / \_\_\_\_\_\_\_\_\_\_\_\_\_\_\_\_\_\_\_\_\_\_\_\_\_\_\_\_\_\_\_\_ *Firma \_\_\_*

Indirizzo / *Adresse*

Numero di telefono del referente / *Telefon-Nr. Ansprechpartner:* \_\_\_\_\_\_\_\_\_\_\_\_\_\_\_\_\_\_\_\_\_\_\_\_\_\_\_\_\_\_\_\_\_\_\_\_\_\_\_\_\_\_\_\_

Fax  $\angle$  E-Mail

Numero ordine / \_\_\_\_\_\_\_\_\_\_\_\_\_\_\_\_\_\_\_\_\_\_\_\_\_\_\_\_ *Ihre Auftragsnr.*

"Certifico che i contenuti della dichiarazione di cui sopra sono completi e corrispondono a verità. Certifico inoltre che l'apparecchiatura inviata non determina rischi per la salute o la sicurezza causati da contaminazione, in quanto è stata pulita e decontaminata conformemente alle norme e alle corrette pratiche industriali."

*"Wir bestätigen bestätigen, die vorliegende Erklärung nach unserem besten Wissen wahrheitsgetreu und vollständig ausgefüllt zu haben. Wir w eiter, dass die zurückgesandten Teile sorgfältig gereinigt wurden und nach unserem besten Wissen frei von Rückständen in gefahrbringender Menge sind."*

# P/SF/Konta XIV

#### Sede Italiana

Endress+Hauser Italia S.p.A. Società Unipersonale Via Donat Cattin 2/a 20063 Cernusco Sul Naviglio -MI-

Tel. +39 02 92192.1 Fax +39 02 92107153 http://www.it.endress.com info@it.endress.com

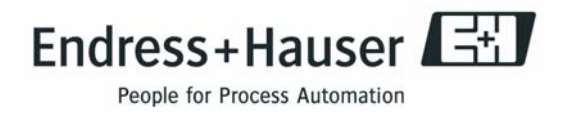

BA201P/16/it/04.10 71115324  $BA201P/16/it/04.10$ <br>  $71115324$ <br>
CCS/FM+SGML6.0

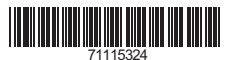